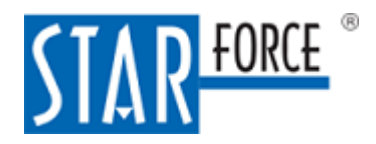

## StarForce Protection System 2023

# StarForce C++ Obfuscator 2.0 Руководство пользователя

Версия 2.0.531 03.03.2023

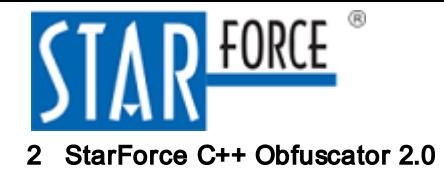

### Оглавление

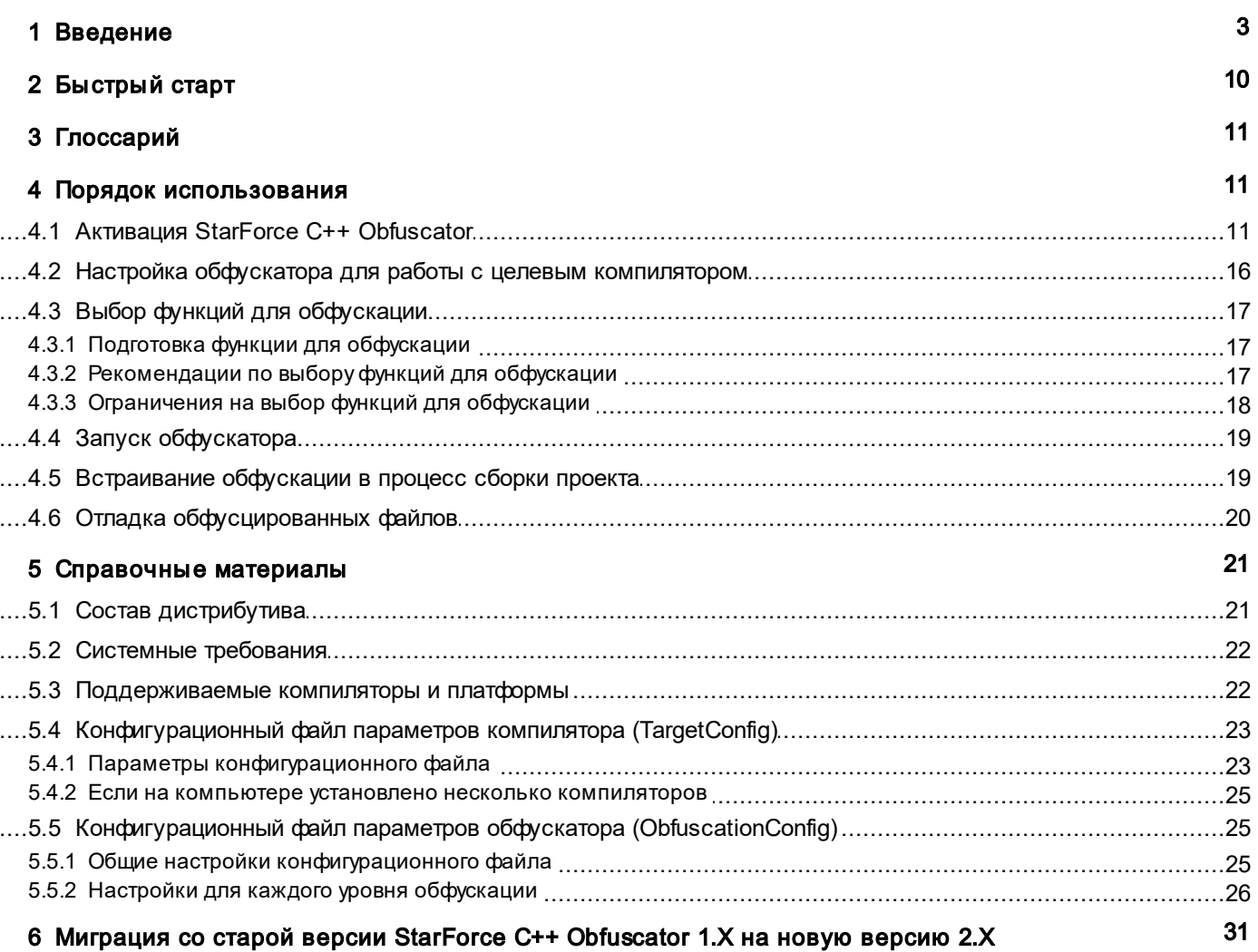

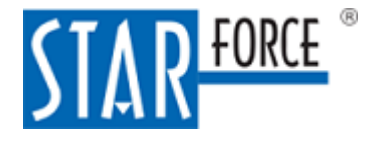

### <span id="page-2-0"></span>1 Введение

StarForce C++ Obfuscator предназначен для усложнения анализа программ, написанных на C++, с помошью запутывания их кода. При этом обфускатор не защищает напрямую от модификации кода и не содержит собственных средств обнаружения отладчиков и противодействия им.

StarForce C++ Obfuscator представляет собой программу, которая получает на вход файл с исходным текстом программы на C++ и выдаёт выходной файл, также являющийся исходным текстом программы на C++, который отличается от входного файла тем, что выбранные разработчиком функции (методы классов) преобразованы в нём в функционально эквивалентные с использованием алгоритмов обфускации. Все остальные функции (методы классов) остаются в первоначальном виде.

Если функции достаточно сложные, обфускация очень хорошо защищает от анализа функций в статике и сильно усложняет анализ в динамике. Если функции, подвергающиеся обфускации, содержат много ветвлений, ряд из которых выполняется редко, но при этом они необходимы для работы программы, то даже с использованием статистического анализа и последующей оптимизации получение того же алгоритма будет трудоёмким, и всегда сохраняется высокая вероятность того, что взломщик восстановит алгоритм не полностью.

Синтаксический разбор входного файла производится с помощью базового компилятора C++. Соответствующие модули входят в состав обфускатора, и их не нужно устанавливать отдельно. Базовый компилятор определяет совместимость обфускатора со стандартами языка C++. В версии StarForce C++ Obfuscator 2.0 в качестве базового компилятора используется Clang 14.0.0. который поддерживает стандарты C++98, C++03, C++11, C++14, C++17 и, частично, C++20.

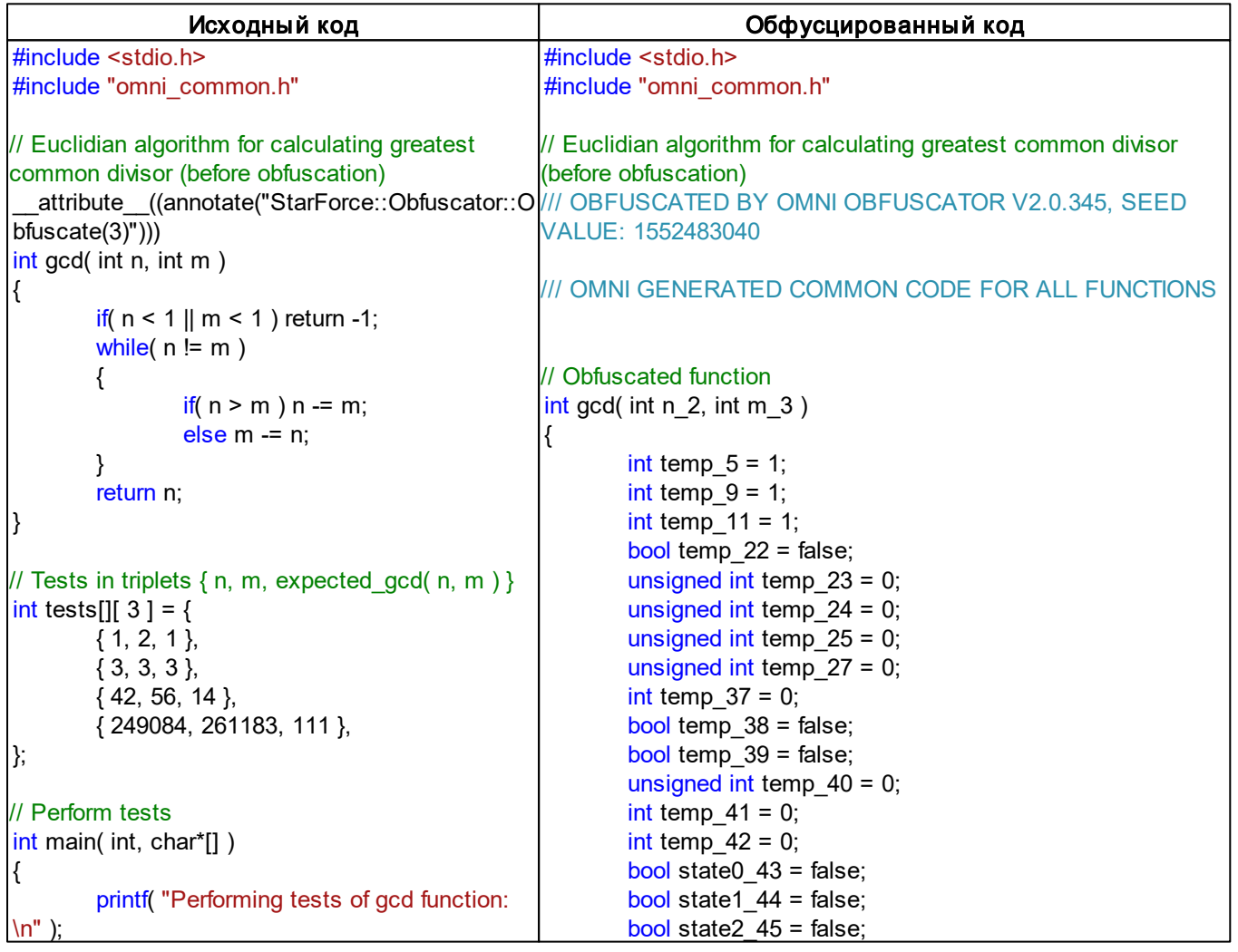

Пример работы обфускатора:

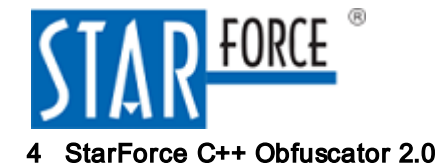

```
bool passed = true;
        for( int i = 0; i < sizeof( tests ) /
sizeof( tests[ 0 ] ); i++ )
        {
                int n = tests[i][0];int m = tests[i][1];int expected gcd = tests[i][2];
                int calculated gcd = gcd(n, m);
                printf( " %d. gcd( %d, %d ) = %
d, ", i + 1, n, m, calculated gcd );
                if( calculated gcd ==expected_gcd )
                {
                         printf( "OK.\n" );
                }
                else
                {
                         printf( "error.\n" );
                         passed = false;
                }
        }
        printf( "Tests %s.\n", passed ? "passed" :
"failed" );
        return passed ? 0 : 1;
}
                                                            bool state3 46 = false;
                                                            bool state4 47 = false;
                                                            bool state5\overline{48} = false;
                                                            bool state6 49 = false;
                                                            bool state7\overline{\smash{)}50} = false;
                                                            L1:
                                                            L0:
                                                            {
                                                            state0 43 = (bool)1;
                                                            state1 44 = ( bool )( state0 43 == 0 );
                                                            state2_45 = (bool)( state1_44 == 0 );
                                                            state3 46 = (bool)state2 45;
                                                            goto L76;
                                                            }
                                                            L2:
                                                            {
                                                            temp 27 = (unsigned int )(temp 38);
                                                            if (state6 49) goto L40; else goto L108;
                                                            }
                                                            L6:
                                                            {
                                                            if (state7 50) goto L78; else goto L110;
                                                            }
                                                            L8:
                                                            {
                                                            temp_27 = ( unsigned int )(temp_41);
                                                            if (state1_44) goto L98; else goto L60;
                                                            }
                                                            L10:
                                                            {
                                                            temp 27 = (unsigned int )(temp 40);
                                                            state2_45 = (bool) (state5_48 == 0 );
                                                            if (temp_39) goto L98; else goto L12;
                                                            }
                                                            L12:
                                                            {
                                                            state4_47 = (bool)state7 50;
                                                            temp 38 = temp 37 != temp 41;
                                                            state6 49 = (bool) state0 43;
                                                            if (temp 38) goto L14; else goto L16;
                                                            }
                                                            L14:
                                                            {
                                                            temp_38 = temp_37 > temp_41;
                                                            temp 27 = (unsigned int )(temp 41);
                                                            if (temp 38) goto L18; else goto L20;
                                                            }
                                                            L16:
                                                            {
                                                            return temp 37;
                                                            }
                                                            L18:
                                                            {
                                                            temp 37 = temp 37 - temp 41;
                                                            goto L96;
                                                            }
                                                            L20:
                                                            {
```
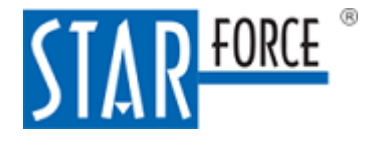

Введение 5

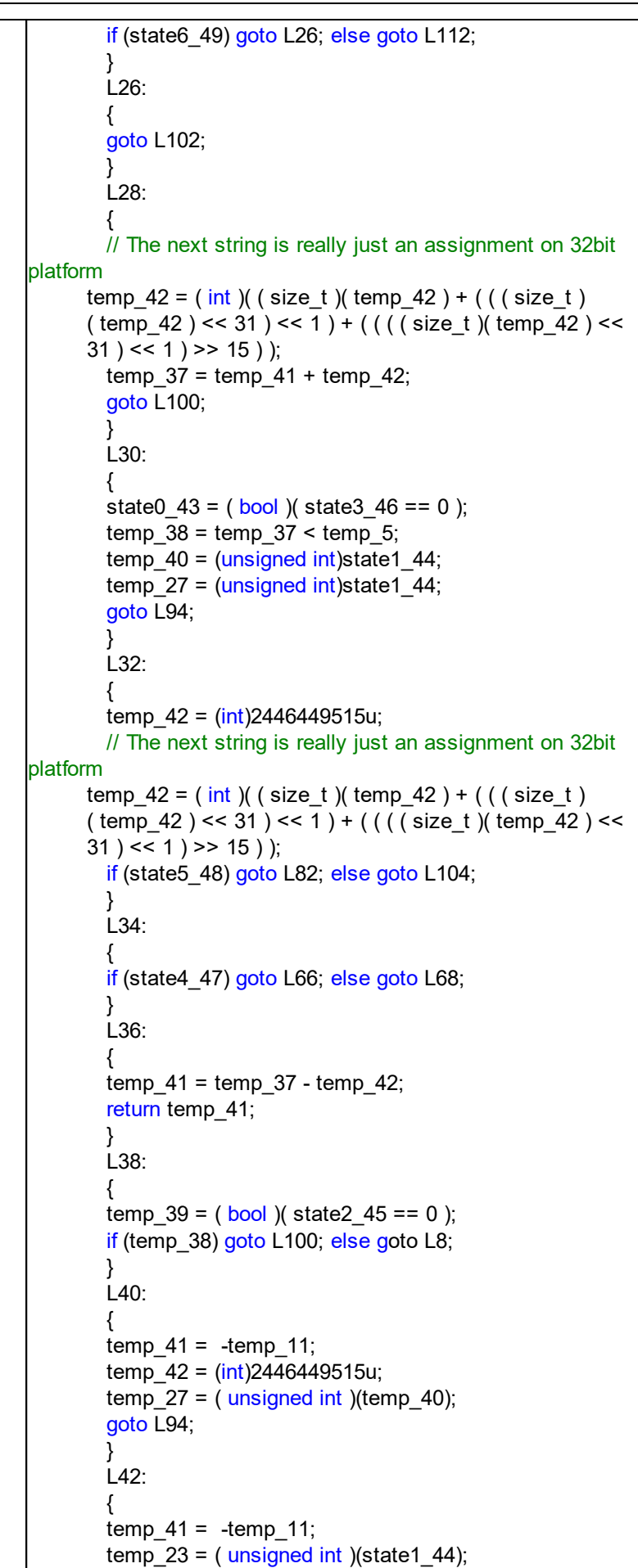

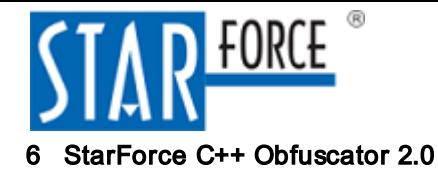

```
temp_24 = (unsigned int)14510u;temp 23 = temp 23 * temp 24;
       temp_24 = (unsigned int)2446464025u;
       temp 23 = temp 24 - temp 23;
       temp_42 = (int)( ( ptrdiff t )( ( temp_23 ) & 0xFFFFFFFFF
) );
       temp 27 = (unsigned int )(temp 37);
       // The next string is really just an assignment on 32bit
platform
     temp 42 = ( int ) ( ( size t ) ( temp 42 ) + ( ( ( size t ) )( temp_42 ) << 31 ) << 1 ) + ( ( ( ( size_t )( temp_42 ) <<
      31) << 1) >> 15);
       temp_37 = temp_41 + temp_42;goto L32;
       }
       L46:
       {
       state1_44 = (bool)state2_45;
       temp 39 = (bool)temp 38;
       if (state2_45) goto L10; else goto L104;
       }
       L48:
       {
       temp_27 = ( unsigned int )(temp_41);
       temp 39 = (bool)temp 38;
       state1_44 = (bool)state6_49;
       goto L50;
        }
       L50:
       {
       temp 27 = (unsigned int )(temp 37);
       state2 45 = (bool) state0 43;if (temp_39) goto L2; else goto L52;
       }
       L52:
       {
       temp 27 = (unsigned int )(temp 40);
       state6 49 = (bool) state7 50;
       state4_47 = (bool) (state5_48 == 0);
       temp 38 = temp 37 != temp 41;
       if (temp 38) goto L54; else goto L104;
       }
       L54:
       {
       temp 38 = temp 37 > temp 41;
       if (temp 38) goto L18; else goto L92;
       }
       L56:
       {
       temp 39 = ( bool )(temp 27);
       return temp_37;
       }
       L58:
       {
       temp 38 = temp 41 < temp 9;
       temp 39 = (bool)temp 38;
       state1 44 = (bool)state2 45;
        goto L96;
        }
```
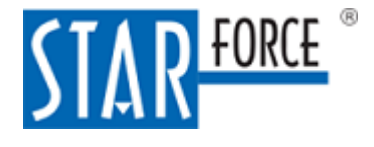

Введение 7

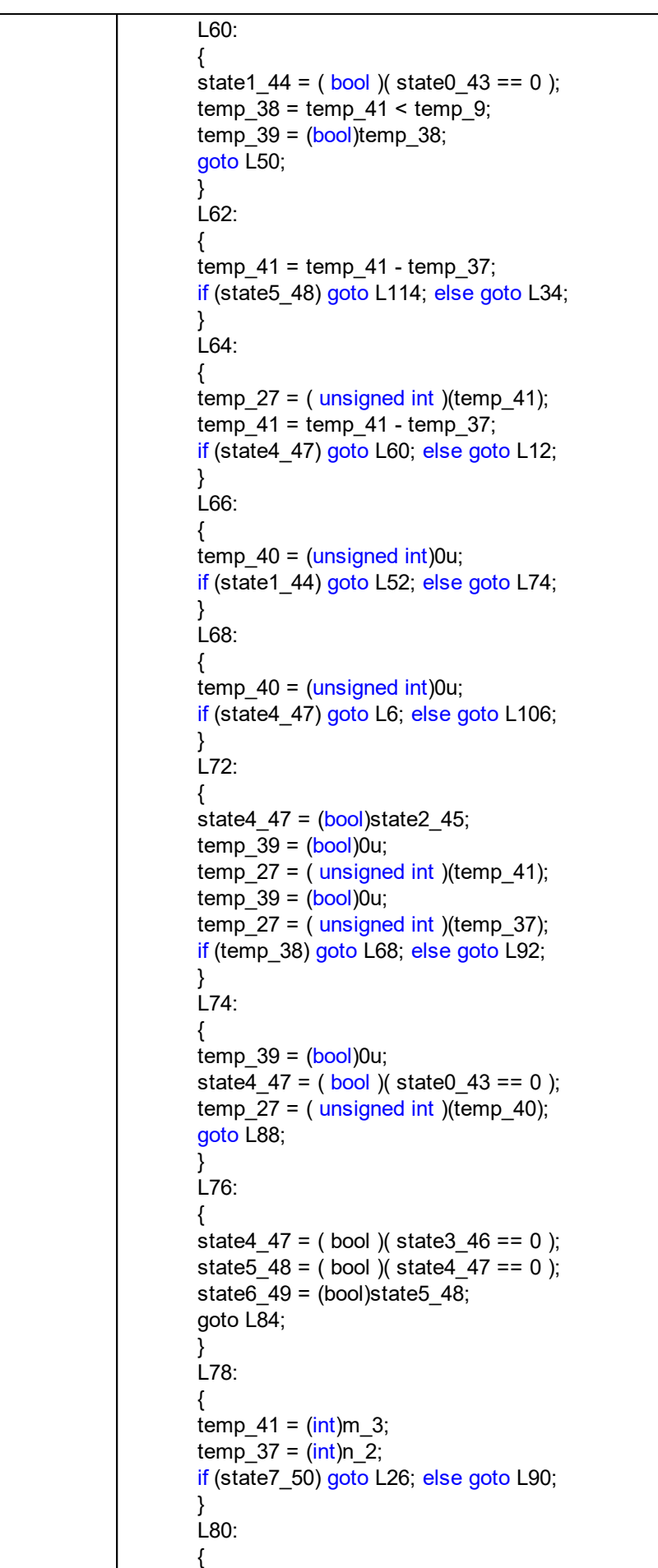

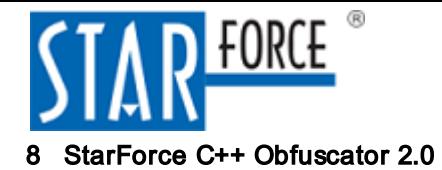

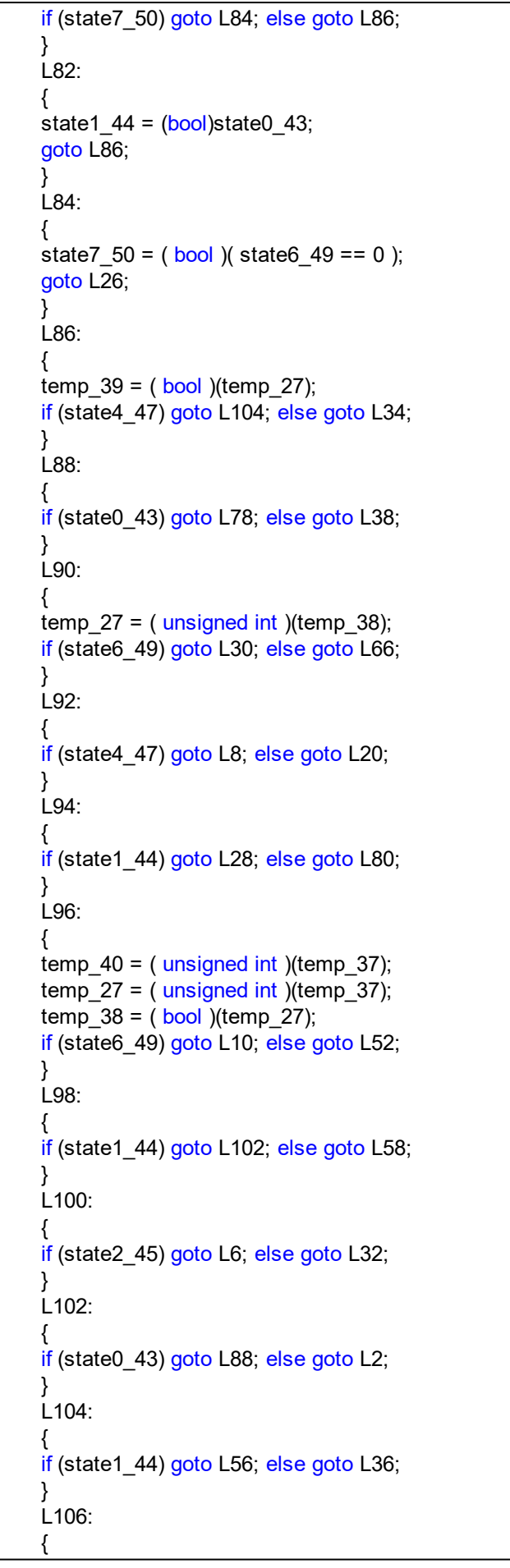

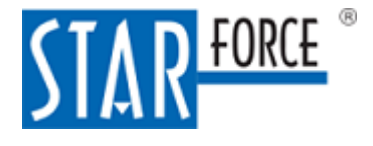

```
temp_27 = ( unsigned int )(temp_41);
        if (state1_44) goto L64; else goto L72;
        }
        L108:
         {
        if (state1_44) goto L42; else goto L48;
        }
        L110:
        {
        temp 27 = (unsigned int )(temp 39);
        if (state1_44) goto L46; else goto L108;
        }
        L112:
        {
        if (state2_45) goto L62; else goto L106;
        }
        L114:
        {
        temp_27 = ( unsigned int )(temp_39);goto L90;
        }
}
// Tests in triplets \{ n, m, expected gcd( n, m ) \}int tests[][ 3 ] = {
        { 1, 2, 1 },
        { 3, 3, 3 },
        { 42, 56, 14 },
        { 249084, 261183, 111 },
};
// Perform tests
int main( int, char*[] )
\left\{ \right.printf( "Performing tests of gcd function:\n" );
        bool passed = true;
        for( int i = 0; i < sizeof( tests ) / sizeof( tests[ 0 ] ); i++ )
        {
                  int n = \text{tests}[ i ][ 0 ];
                  int m = \text{tests}[ i ][ 1 ];
                  int expected\_gcd = tests[i][2];int calculated gcd = gcd(n, m);
                  printf( " %d. gcd( %d, %d ) = %d, ", i + 1, n, m,
calculated_gcd );
                 if(calculated\text{ gcd} == expected\text{ gcd}){
                           printf( "OK.\n" );
                  }
                  else
                  {
                           printf( "error.\n" );
                           passed = false;
                 }
        }
        printf( "Tests %s.\n", passed ? "passed" : "failed" );
        return passed ? 0 : 1;
}
```
#### Пример работы обфускатора

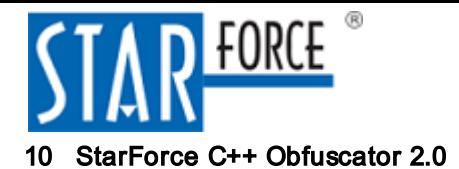

## <span id="page-9-0"></span>2 Быстрый старт

Для того чтобы начать использовать обфускатор, выполните следующие шаги:

- 1. Подготовьте исходный файл программы на C++, который вы можете скомпилировать и затем запустить.
- 2. Скопируйте дистрибутив StarForce C++ Obfuscator в какую-либо папку на вашем компьютере. Найдите в скопированном дистрибутиве файл Obfuscator.exe. Это единственный исполняемый файл обфускатора, с которым вам придётся работать. Obfuscator.exe является консольным приложением, поэтому дальнейшую работу с ним удобнее проводить из консоли (например, с помощью cmd.exe).
- 3. Активируйте лицензию на обфускатор:
	- а. Запустите файл Obfuscator.exe.
	- b. Следуйте инструкциям в появляющихся окнах и активируйте лицензию с помощью серийного номера, полученного от поставщика обфускатора.

После активации файл Obfuscator.exe будет запускаться без дополнительных запросов на подтверждение лицензии.

- 4. Подготовьте ваш исходный файл на C++ к обфускации:
	- а. Включите в него заголовочный файл omni common.h с помощью директивы #include. Данный файл лежит в папке include. находящейся рядом с Obfuscator.exe. Его можно просто скопировать в проект; тогда директива #include будет выглядеть как #include "omni common.h".
	- b. Убедитесь, что код остался компилируемым и правильно работающим.
	- с. Выберите функцию, которую вы собираетесь обфусцировать, и отметьте её специальным атрибутом, вставив перед определением функции строку

#### attribute ((annotate("StarForce::Obfuscator::Obfuscate(1)")))

- 5. В папке config, находящейся рядом с Obfuscator.exe, найдите конфигурационный файл, соответствующий вашему компилятору и целевой платформе. Предположим, вы разрабатываете ПО с помощью Visual Studio 2015 и компилируете программу под платформу x8664. Тогда вашим конфигурационным файлом будет targetConfig VS2015 x64.ini. Обратите внимание, что в этом файле прописаны пути к вашим include-папкам (так как обфускатор должен знать, где искать включаемые файлы). Если используемый компилятор установлен не в папку по умолчанию, отредактируйте эти пути. Если вы используете какие-либо дополнительные библиотеки, добавьте их include-папки в конфигурационный файл. Если вы используете какие-либо дополнительные определения макросов или опции компилятора не по умолчанию, также добавьте их в конфигурационный файл (параметры Defines и Options соответственно).
- 6. Запустите обфускацию. Предположим, ваш исходный файл называется test.cpp, а обфусцированный файл должен называться test obf.cpp. Тогда командная строка обфускатора будет выглядеть так:

Obfuscator.exe test.cpp test\_obf.cpp /TargetConfig=<путь\_к\_выбранному\_конфигурационному\_файлу>

- 7. Откройте полученный файл test obf.cpp и ознакомьтесь с тем, как выглядит ваша функция после обфускации.
- 8. Скомпилируйте файл test obf.cpp и убедитесь в работоспособности полученной программы.

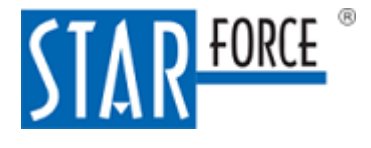

### <span id="page-10-0"></span>3 Глоссарий

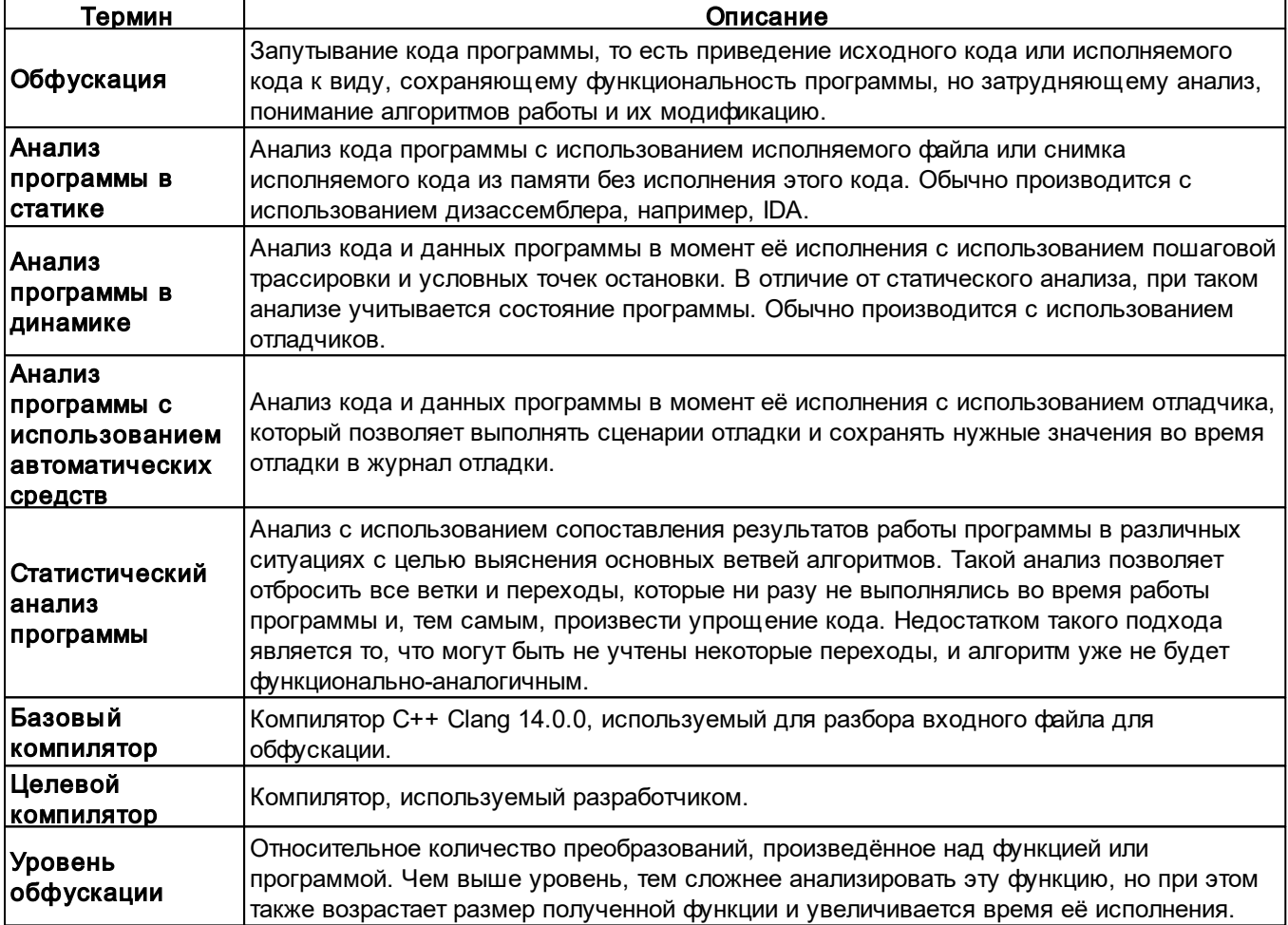

<span id="page-10-3"></span>Глоссарий

### <span id="page-10-1"></span>4 Порядок использования

### <span id="page-10-2"></span>4.1 Активация StarForce C++ Obfuscator

Перед началом использования StarForce C++ Obfuscator необходимо активировать. Серийный номер для активации указан в письме, присланном вам при покупке программы.

При первом запуске StarForce C++ Obfuscator вы можете выбрать способ активации – привязать продукт к данному компьютеру или проверять лицензию при каждом запуске:

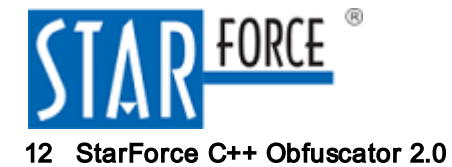

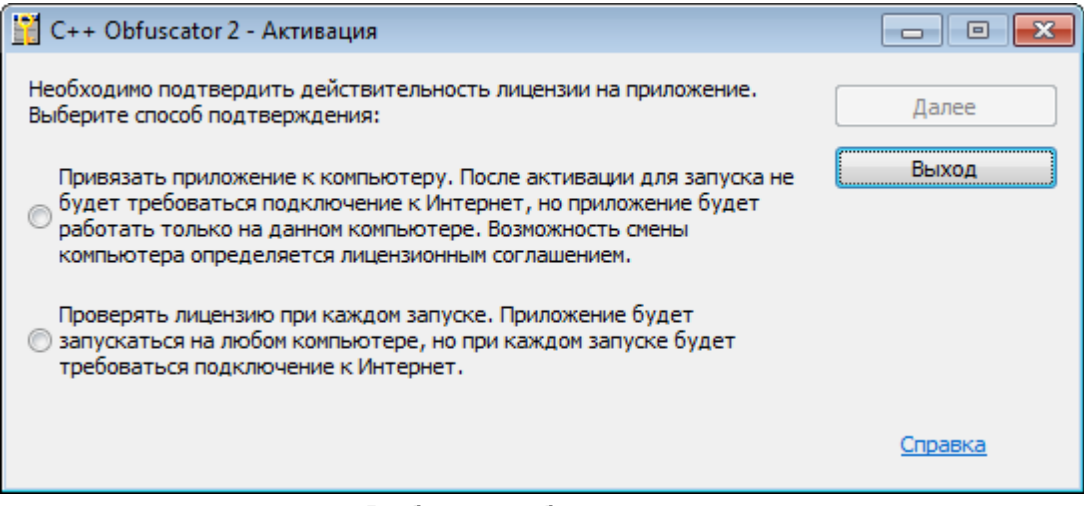

Выбор способа активации

Привязка к компьютеру позволяет запускать продукт только на данном компьютере, однако после активации подключение к интернету не требуется.

В случае проверки лицензии при каждом запуске продукт может запускаться на любом компьютере; при этом необходимо подключение к интернету. Менять компьютер, с которого запускается продукт, можно с установленной частотой (по умолчанию не ранее, чем через 30 мин).

Замечание. В случае работы под эмулятором Wine поддерживается только вариант проверки лицензии при каждом запуске.

В появившемся окне активации введите указанный в письме серийный номер и нажмите на кнопку Далее:

<span id="page-11-0"></span>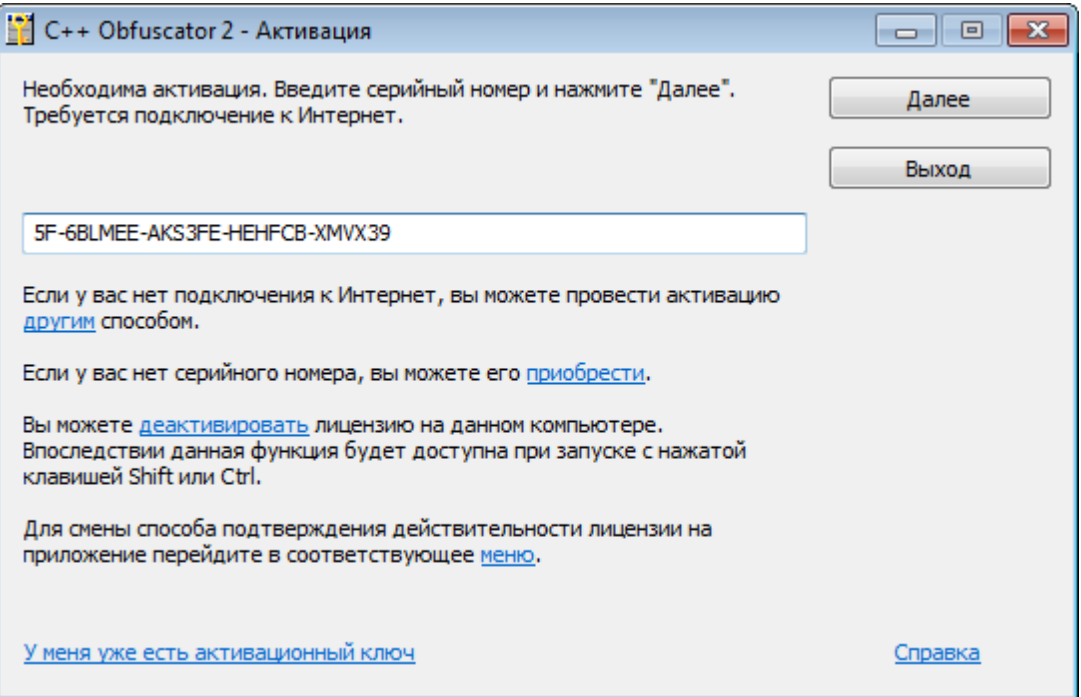

Окно активации с серийным номером (привязка к компьютеру)

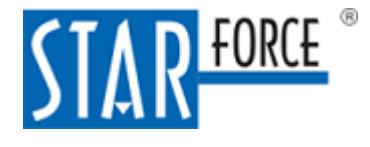

#### Порядок использования 13

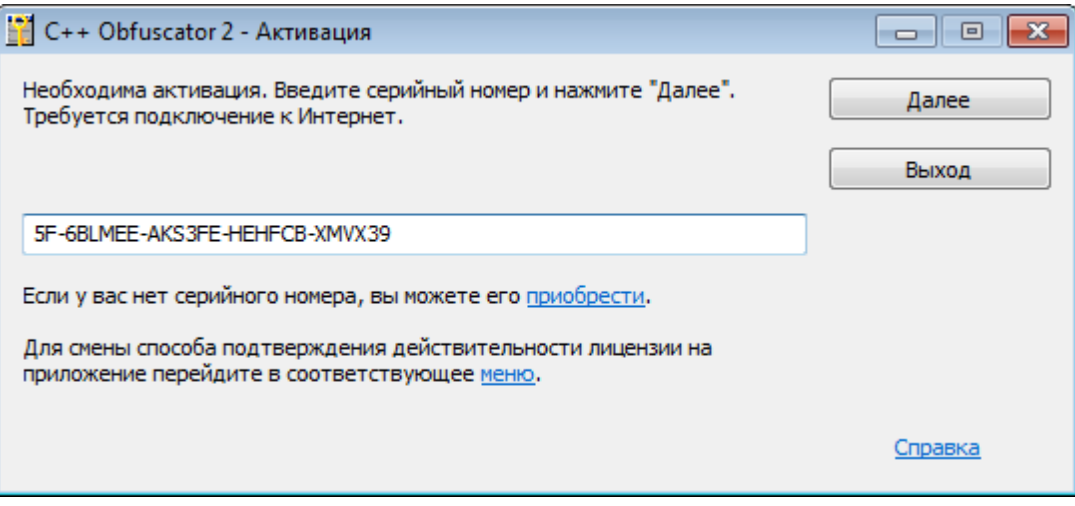

Окно активации с серийным номером (проверка лицензии при каждом запуске)

#### Автоматическая активация

Продукт автоматически подключается к активационному серверу и, если серийный номер был введен верно, выполняется активация. В появившемся окне отображаются параметры лицензии:

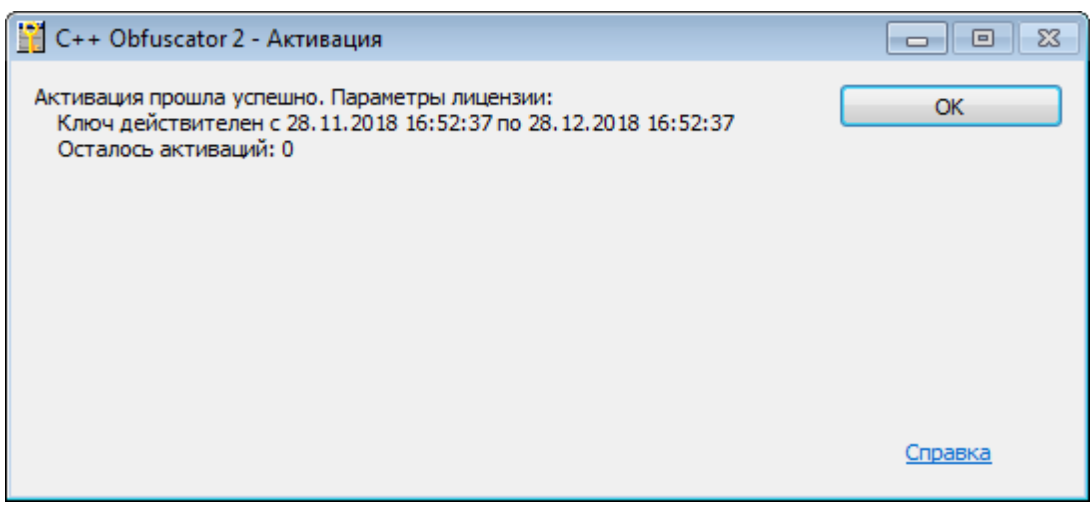

#### <span id="page-12-0"></span>Продукт активирован

Нажмите на кнопку ОК, чтобы завершить активацию StarForce C++ Obfuscator.

#### Ручная активация на компьютере с подключением к Интернету (только для привязки к компьютеру)

Данный тип активации можно использовать в случае, если по каким-то причинам (из-за брандмауэра или настроек сети) автоматическая активация не срабатывает. Введите серийный номер в окне активации (см. [выше](#page-11-0)) и нажмите на ссылку другим. Скопируйте серийный номер и код оборудования, указанные в появившемся окне:

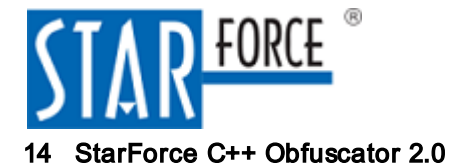

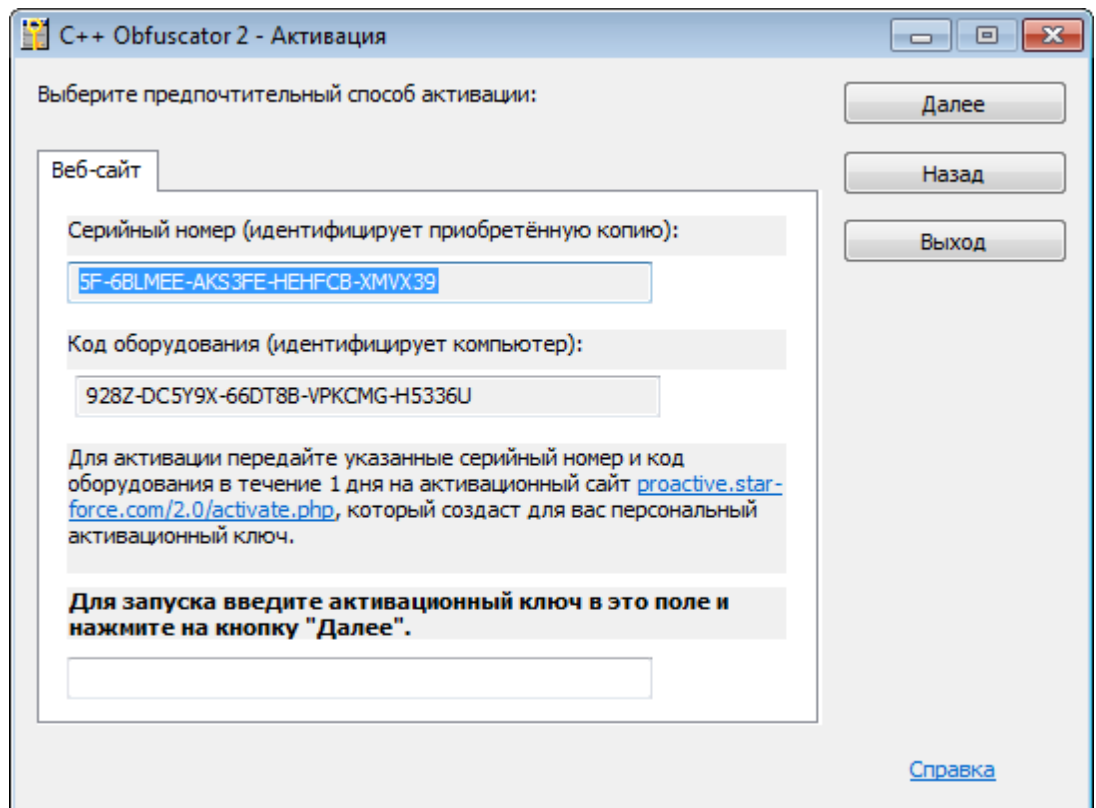

#### Активация вручную

Перейдите в раздел Активация продукта на сайте [StarForce ProActive,](https://proactive.star-force.com/2.0/activate.php?lang=ru) введите серийный номер и код оборудования в соответствующие поля и нажмите на кнопку Получить активационный ключ:

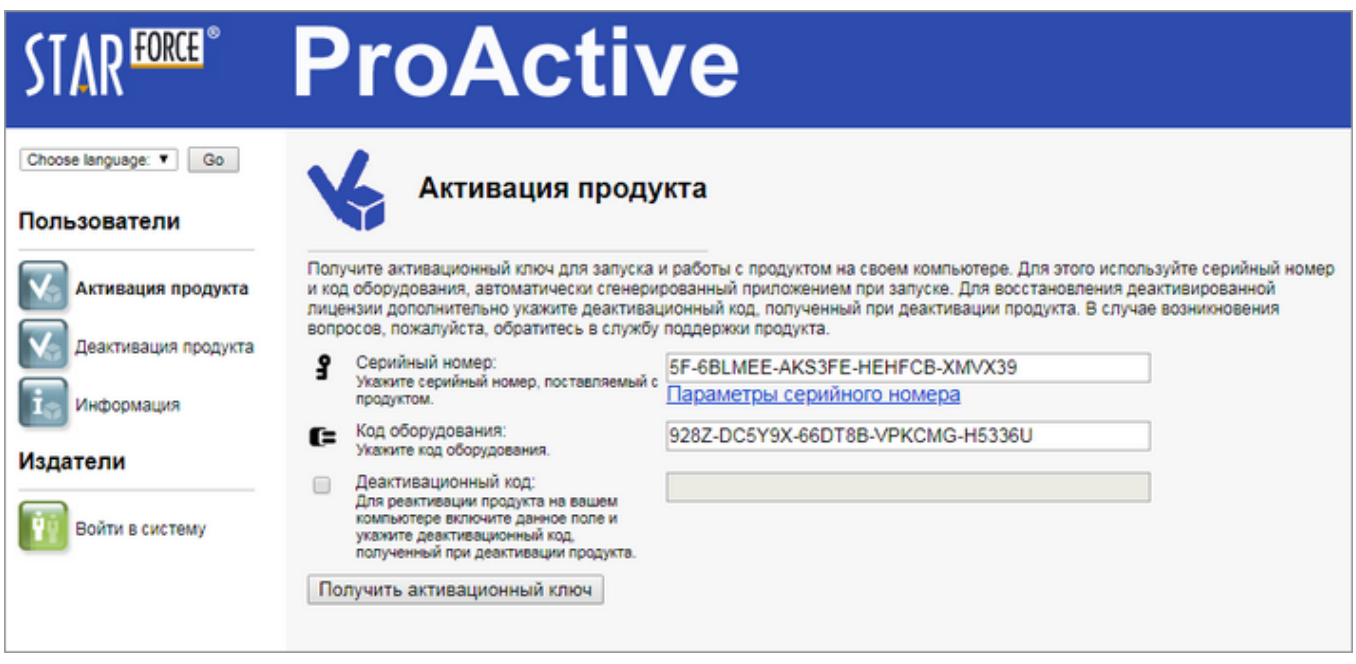

#### Активация на сайте ProActive

Скопируйте сгенерированный активационный ключ:

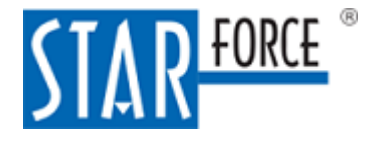

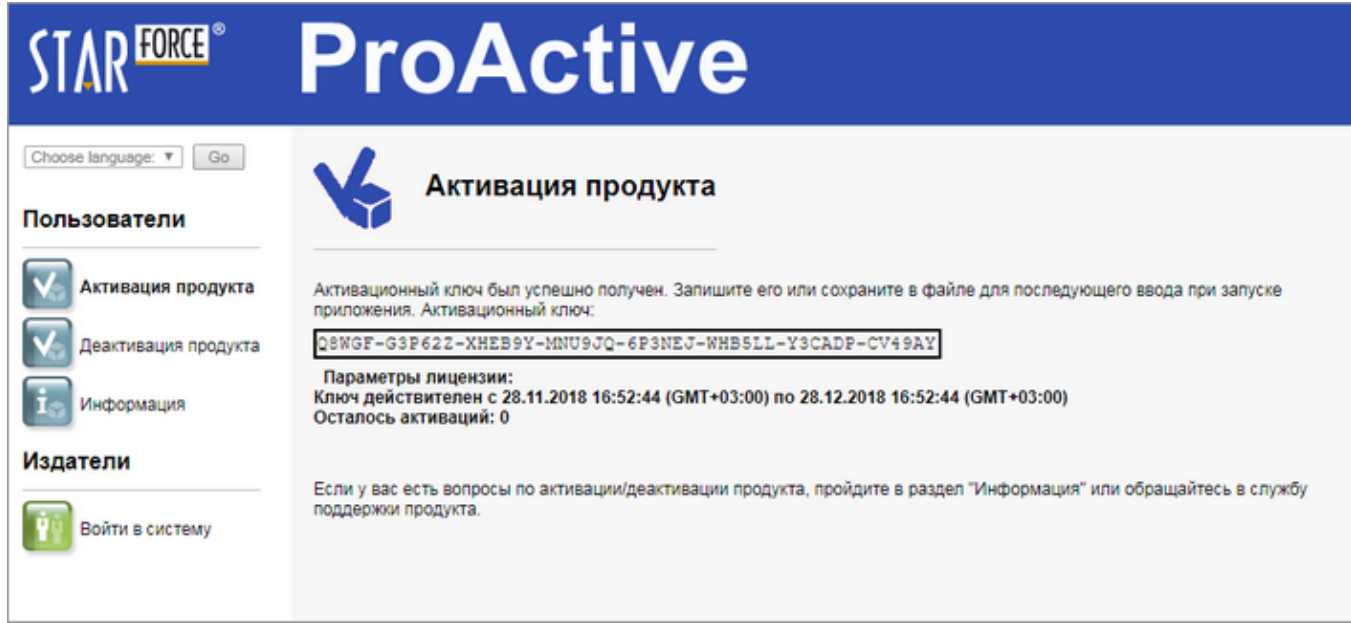

#### Получение активационного ключа

Введите активационный ключ в соответствующее поле в [окне активации](#page-12-0) и нажмите на кнопку Далее. После этого процесс активации StarForce C++ Obfuscator завершается.

Замечание. Система защиты запоминает выбранный при первом запуске StarForce C++ Obfuscator способ активации. Вы можете изменить его, запустив файл Omniform.exe и удерживая клавишу Shift; при этом отображается [окно выбора типа активации](#page-10-3).

#### Активация тестовым серийным номером

По умолчанию используемый для активации серийный номер является тестовым и имеет следующие ограничения:

- Максимальный размер обфусцируемого файла 10 000 байтов.
- Срок действия серийного номера 15 дней.
- При каждом запуске StarForce C++ Obfuscator выводится сообщение о том, что продукт запущен с помощью тестового ключа:

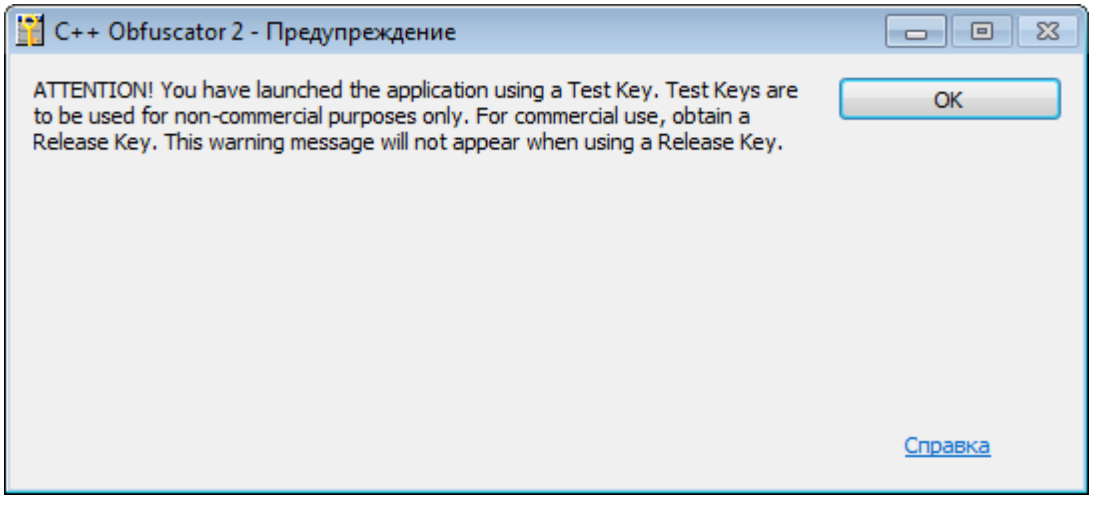

#### Предупреждение об использовании тестового серийного номера

Чтобы использовать StarForce C++ Obfuscator без ограничений, обратитесь к вашему менеджеру для получения релизного серийного номера. Активируйте продукт ещё раз, используя полученный

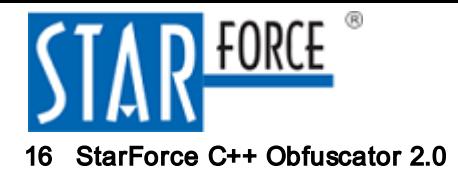

серийный номер. Активация выполняется аналогично.

### <span id="page-15-0"></span>4.2 Настройка обфускатора для работы с целевым компилятором

Для выполнения своей задачи обфускатор должен самостоятельно произвести лексический и синтаксический анализ исходного кода обфусцируемого файла (в том числе всех включаемых заголовочных файлов), то есть выполнить часть работы компилятора. Для этой цели служит специальный логический модуль обфускатора – базовый компилятор. В качестве базового компилятора StarForce C++ Obfuscator 2.0 используется компилятор Clang 14.0.0. Этот компилятор уже встроен в Obfuscator.exe и не требует дополнительной установки.

Несмотря на то, что язык C++ стандартизован, каждая программа, написанная на C++, ориентирована, как правило, на использование конкретного компилятора и на компиляцию под конкретную целевую платформу. К числу программных конструкций, создающих такую привязку к компилятору и целевой платформе, относятся, например, следующие:

- 1. Размеры стандартных типов.
- 2. Особенности реализации стандартной библиотеки.
- 3. Языковые конструкции, специфичные для данного компилятора.

После использования обфускатора привязка к целевому компилятору и платформе становится ещё более выраженной. Пусть, например, обфускатор для запутывания кода преобразовывает переменную типа void\* в массив байтов, далее работает с этими байтами по отдельности, а в конце концов собирает их снова в единое целое. Очевидно, что для выполнения подобных преобразований обфускатор должен точно знать размер указателя (обычно 32 или 64 байта), и что обфусцированный код не будет работать на платформе с другим размером указателя.

В связи с этим при обфускации кода необходимо:

- 1. Сообщить обфускатору, с какой платформой и каким компилятором ему придётся работать. После обфускации код можно будет компилировать только с указанной конфигурацией. Если исходная программа компилируется в двух вариантах (например, под платформы x8632 и x8664), то и обфусцироваться она должна дважды, отдельно под каждую из платформ.
- 2. Сообщить обфускатору пути к стандартным include-папкам, чтобы он смог найти нужные заголовочные файлы.
- 3. Сообщить обфускатору тот же набор заранее заданных определений, которые задаются компилятору при компиляции данного файла. Типичным определением, указываемым не в программе, а в параметрах компилятора, является указание на сборку в отладочном режиме (аналог определения #define DEBUG).

Вся эта информация передаётся обфускатору через конфигурационный файл параметров компилятора, задаваемый в командной строке обфускатора параметром /TargetConfig. Этот файл содержит следующие настройки:

- Defines перечисление определений (через точку с запятой).
- $\bullet$  Includes пути к каталогам с заголовочными файлами (через точку с запятой).
- Options опции базового компилятора (через пробел). Наиболее важной опцией является target, задающая целевую платформу и целевой компилятор (например, i386-pc-windows-msvc).

В комплекте с обфускатором в папке config находится набор заранее подготовленных конфигурационных файлов параметров обфускатора для наиболее распространённых компиляторов. Кроме того, такой файл можно подготовить самостоятельно, пользуясь описанием из раздела [Конфигурационный файл параметров компилятора \(TargetConfig\)](#page-22-0).

Дополнительные опции базового компилятора можно также задать в командной строке, см. раздел [Запуск обфускатора](#page-18-0).

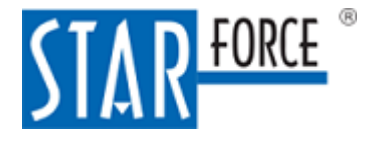

### <span id="page-16-0"></span>4.3 Выбор функций для обфускации

### <span id="page-16-1"></span>4.3.1 Подготовка функции для обфускации

- 1. Каждый исходный файл, содержащий функции для обфускации, должен включать заголовочный файл omni common.h из комплекта поставки обфускатора. Для удобства включения вы можете скопировать этот файл из папки с обфускатором в любую папку на компьютере.
- 2. Проверьте, что каждая обфусцируемая функция не использует неподдерживаемых обфускатором конструкций, и, если такие конструкции есть в функции, видоизмените её, либо выберите для обфускации другую функцию (см. раздел Ограничения на выбор функций для обфускации).
- 3. Для обфускации функции задайте для неё атрибут annotate("StarForce::Obfuscator::Obfuscate(<уровень\_обфускации>)"), где уровень\_обфускации - целое число (от 0 – не обфусцировать до 5 – максимальный уровень), например, перед описанием функции на той же или предыдущей строке.

Пример:

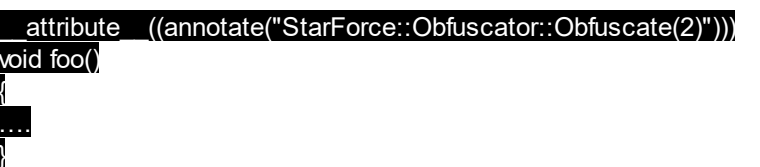

Значение 0 уровня обфускации означает отсутствие обфускации. В этом случае функция будет пропущена, и в консоль будет выведено соответствующее сообщение.

4. Как правило, обфусцированный код при компиляции порождает большое количество предупреждений (warnings). Для удобства работы рекомендуется отключить их. Набор предупреждений и директивы для их отключения специфичны для компилятора. В частности, почти все компиляторы выдают предупреждения о неиспользуемых переменных и метках, на которые нет переходов.

### <span id="page-16-2"></span>4.3.2 Рекомендации по выбору функций для обфускации

Во избежание проблем с работой обфусцированной программы соблюдайте следующие рекомендации:

- 1. Не пытайтесь обфусцировать все функции подряд, так как это может существенно увеличить размер получаемого кода и замедлить процесс компиляции (или даже привести к падению некоторых компиляторов). Вместо этого выберите функции, выполняющие действия, которые вы действительно хотите скрыть.
- 2. Функции должны быть некритичны к скорости выполнения. При выборе сильного уровня обфускации время выполнения функции может быть увеличено в десятки раз.
- 3. Учитывайте ограничения на выбор функций для обфускации.

Для обеспечения хорошего уровня защиты соблюдайте следующие рекомендации:

- 1. ФУНКЦИЙ ДОЛЖНО быть достаточно много.
- 2. Желательно, чтобы функции содержали большое количество ветвлений (таких, как операторы if, for и do/while). Часть ветвлений должна выполняться при определенных условиях, тогда задача анализа будет гораздо сложнее (но эти ветки должны быть необходимы для работы программы).
- 3. Не рекомендуется обфусцировать простые функции с низким уровнем обфускации, так как в этом случае обфусцируемый код может оказаться эквивалентным необфусцированному после

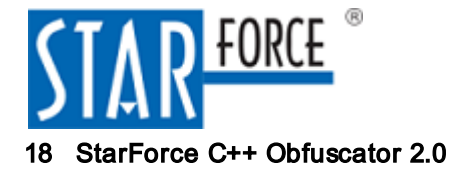

оптимизации компилятором.

### <span id="page-17-0"></span>4.3.3 Ограничения на выбор функций для обфускации

В таблице ниже перечислены ограничения, накладываемые на функции для обфускации, в зависимости от используемых элементов и конструкций.

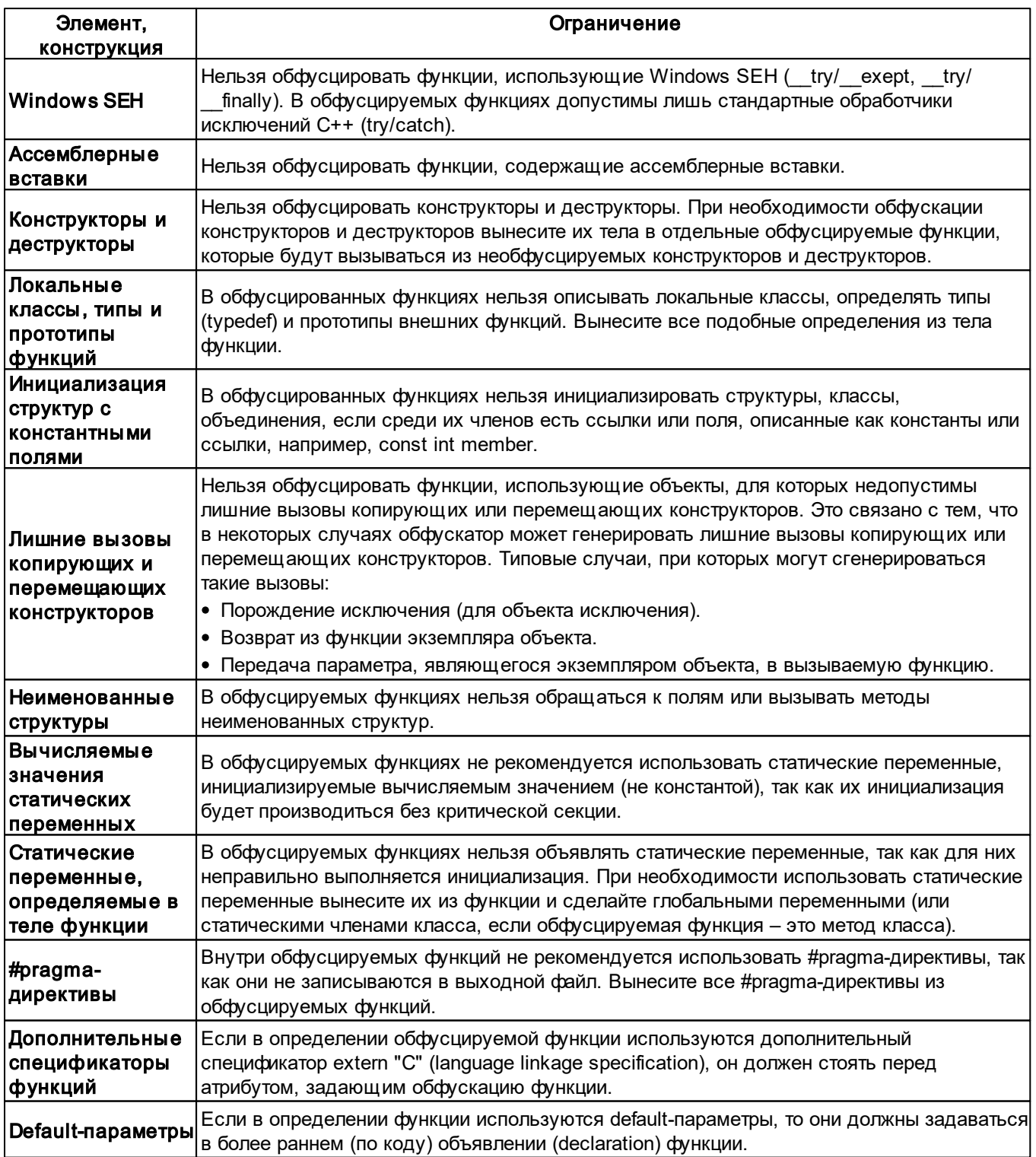

#### Ограничения для обфусцируемых функций

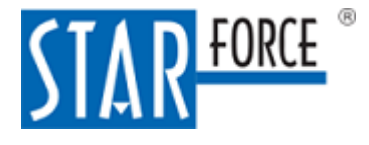

### <span id="page-18-0"></span>4.4 Запуск обфускатора

StarForce C++ Obfuscator предполагает обфускацию одного файла без запуска целевого компилятора. Командная строка обфускатора имеет следующий вид:

obfuscator <InputFile> <OutputFile> [Obfuscator Options] [Additional Options]

где

InputFile – имя входного файла;

OutputFile – имя результирующего файла;

Obfuscator Options:

/TargetConfig=FileName – конфигурационный файл параметров компилятора. Значение опции по умолчанию – config/targetConfig.ini. Если указан относительный путь к файлу (как, например, для значения по умолчанию), то обфускатор ищет файл сначала относительно текущей папки, а затем относительно Obfuscator.exe (поэтому файл по умолчанию обфускатор находит всегда). В дистрибутиве в папке config поставляется набор готовых файлов для обфускации под разные платформы и компиляторы. Типовой синтаксис для указания готового файла – /TargetConfig=config\<имя\_файла>. Назначение конфигурационного файла параметров компилятора описано в разделе [Настройка обфускатора для работы с](#page-15-0) [целевым компилятором;](#page-15-0) перечень возможных параметров – в разделе [Конфигурационный](#page-22-0) [файл параметров компилятора \(TargetConfig\)](#page-22-0).

/ObfuscationConfig=FileName – конфигурационный файл параметров обфускатора. Значение опции по умолчанию – \config\standard.ini. Алгоритм поиска файла такой же, как для / TargetConfig. Как правило, конфигурационного файла по умолчанию достаточно для решения практических задач, поэтому задавать данную опцию требуется редко. Перечень возможных полей, задаваемых в конфигурационном файле параметров обфускатора, приведён в разделе [Конфигурационный файл параметров обфускатора](#page-24-1) [\(ObfuscationConfig\).](#page-24-1)

/LogFile=FileName – имя log-файла. По умолчанию создается файл с именем выходного файла и приписанным расширением .log.

/PreserveLog – не удалять log-файл в случае успешного завершения процесса обфускации. По умолчанию после успешной обфускации log-файл не сохраняется.

Additional Options – дополнительные опции базового компилятора (Clang 14.0.0), которые могут содержать список дополнительных каталогов Include (аналогично -Iили /I компилятора) и дополнительные определения для препроцессора (аналогично -D или /D компилятора).

Нестандартные каталоги Include должны указываться с помощью ключей –I или /I; нестандартные определения для препроцессора – с помощью –D или /D.

Наиболее важные опции Clang 14.0.0 описаны с разделе [Конфигурационный файл параметров](#page-22-0) [компилятора \(TargetConfig\).](#page-22-0) Полный список опций см. [здесь.](http://releases.llvm.org/6.0.1/tools/clang/docs/index.html)

Пример:

obfuscator Sample.cpp Obfuscated\Sample.cpp /TargetConfig=targetConfig\_VS2017\_x64.ini

### <span id="page-18-1"></span>4.5 Встраивание обфускации в процесс сборки проекта

Для сборки обфусцированной программы целевому компилятору нужно передать обфусцированные файлы вместо необфусцированных.

Для удобства работы необходимо, чтобы это делалось автоматически, и чтобы для целей отладки сохранялась возможность сборки необфусцированного файла. Таким образом, возникает задача встраивания обфускатора в процесс сборки проекта. Вы можете решить эту

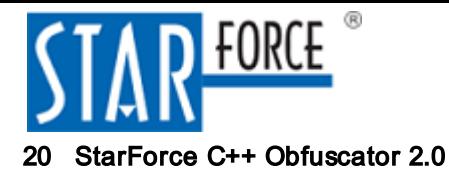

задачу, например, следующими способами:

- 1. Если проект использует для сборки make-файл, то задача встраивания решается созданием отдельной конфигурации, которая использует обфускацию. В этой конфигурации присутствует вызов обфускатора, а в результирующую сборку просто включаются обфусцированные файлы вместо необфусцированных.
- <span id="page-19-1"></span>2. Для любых проектов можно также использовать директивы препроцессора для компиляции исходного или обфусцированного файла. Пусть, например, имеется необфусцированный файл source.cpp, а перед началом сборки (либо перед началом компиляции данного файла) вызывается обфускатор, создающий файл source obf.cpp. Оформим source.cpp следующим способом:

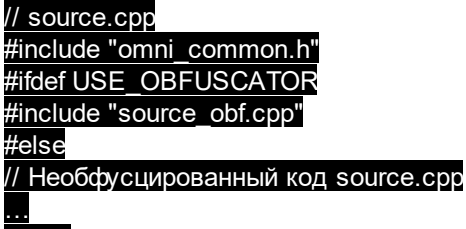

#### #endif

В этом случае, если задано определение USE\_OBFUSCATOR, то будет скомпилирована обфусцированная программа; если нет - необфусцированная. Очевидно, что для успешной обфускации обфускатор не должен пойти по первому сценарию, поэтому параметр USE OBFUSCATOR ему в командной строке передавать не нужно.

#### Замечания.

- 1. Обфусцированный код зависит от платформы, и для каждой платформы его необходимо обфусцировать заново. Чтобы предотвратить сбои в работе приложения, никогда не используйте в одном проекте файлы, обфусцированные для разных платформ.
- 2. В обфускатор следует передавать те же определения, которые передаются в целевой компилятор (кроме рассмотренного в пункте 2 определения USE OBFUSCATOR). Для этого можно использовать параметр командной строки обфускатора /D, либо задать нужные определения в конфигурационном файле параметров компилятора (TargetConfig).

### <span id="page-19-0"></span>4.6 Отладка обфусцированных файлов

Если обфусцированный файл не работает, причины могут быть следующими:

- 1. Не работает также необфусцированный файл. При анализе проблемы исключите эту возможную причину в первую очередь, проверив работоспособность необфусцированного файла.
- 2. Неправильно работает обработка кода базовым компилятором, либо генератором исходного текста. Для проверки этого предположения выполните обфускацию с параметром Enabled = 0, задаваемом в конфигурационном файле параметров обфускатора (см. раздел Конфигурационный файл параметров обфускатора (ObfuscationConfig)). В этом случае в выходном файле сгенерируется код. пропущенный через обфускатор, но без применения методов обфускации. Если данный код работает, то причина, вероятно, в самой обфускации. Если код не работает, то причина именно в неправильной работе базового компилятора или генератора исходного текста.

Для дальнейшего анализа и решения проблемы рассмотрите следующие подходы:

а) Проверьте правильность задания параметров базового компилятора в конфигурационном файле параметров компилятора (TargetConfig). Проверить правильность задания параметров помогает указание в конфигурационном файле параметров компилятора опций Clang - н для проверки корректности указания включаемых файлов и - идля вывода более подробной информации.

- b) Локализуйте функцию, из-за которой происходит проблема, отключая преобразование отдельных функций или файлов.
- с) Проверьте, не встречается ли в проблемной функции какая-либо не поддерживаемая обфускатором конструкция (см. Ограничения на выбор функций для обфускации).
- d) Проанализируйте преобразованную обфускатором найденную проблемную функцию. Если обфускация отключена, то сделать это довольно просто. Возможно, функцию можно переписать, чтобы исключить проблемное место.
- е) Отлаживайте работу файла методом промежуточной печати.
- f) Обратитесь в службу технической поддержки.
- 3. Неправильно работает сама обфускация. Для решения можно использовать следующие подходы:
	- а) Локализуйте функцию, из-за которой происходит проблема, устанавливая для функций нулевой уровень обфускации.
	- b) Попробуйте снизить уровень обфускации для проблемной функции, или изменить параметры обфускации с помощью конфигурационного файла параметров обфускации.
	- с) Отлаживайте работу файла методом промежуточной печати.
	- d) Обратитесь в службу технической поддержки.

Замечание. При обращении в службу технической поддержки StarForce передайте следующую информацию:

- log-файл;
- полное описание среды;
- используемый файл targetConfig.ini;
- дополнительные библиотеки (если используются) и пути к ним;
- исходный файл.

### <span id="page-20-0"></span>5 Справочные материалы

### <span id="page-20-1"></span>5.1 Состав дистрибутива

StarForce C++ Obfuscator состоит из следующих компонентов:

- Исполняемый файл StarForce C++ Obfuscator (Obfuscator.exe).
- Папка config, содержащая стандартные настройки обфускации (файл standart.ini; см. раздел Общие настройки конфигурационного файла) и конфигурационные файлы для разных платформ и компиляторов (targetConfig.<platform>.ini), например:

targetConfig VS2013 x64.ini.

где VS2013 - версия компилятора, x64 - разрядность ОС.

- Папка include, содержащая единственный заголовочный файл обфускатора omni common.h для включения в обфусцируемые исходные коды.
- Папка doc. содержащая руководство пользователя.

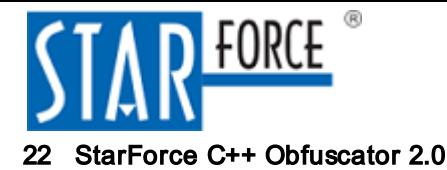

### <span id="page-21-0"></span>5.2 Системные требования

1. StarForce C++ Obfuscator работает под следующими ОС Windows:

- Windows 7 x8632/x8664 Professional, Ultimate, Enterprise;
- Windows 8 x8632/x8664 Pro, Enterprise;
- Windows 8.1 x8632/x8664 Pro, Enterprise;
- Windows 10 x8632/x8664 Pro, Enterprise;
- Windows Server 2008 R2 x8664 (все ревизии);
- Windows Server 2012 x8664 (все ревизии);
- Windows Server 2012 R2 x8664 (все ревизии);
- Windows Server 2016 x8664 (все ревизии).
- 2. StarForce C++ Obfuscator работает под эмулятором Wine 2.0.1 и 3.0 на следующих базовых ОС:
	- Ubuntu 16.04 LTS x8632;
	- Ubuntu 18.04 LTS x8664;
	- macOS 10.12.6.
- 3. Минимальные системные требования:
	- Объём ОЗУ 2 Гб;
	- Объём свободного пространства на жёстком диске 10 Гб.

### <span id="page-21-1"></span>5.3 Поддерживаемые компиляторы и платформы

StarForce C++ Obfuscator поддерживает большое количество компиляторов. Ниже приведён список компиляторов, на которых StarForce C++ Obfuscator тестировался. Поддержка других компиляторов не гарантируется (данные о совместимости или несовместимости с ними отсутствуют).

Поддерживаемые компиляторы:

1.Для платформы Windows x8632/x8664:

- $\bullet$  MSCV++ 8.0, MSC VER == 1400 (Microsoft Visual Studio 2005);
- $\bullet$  MSVC++ 11.0, MSC VER == 1700 (Microsoft Visual Studio 2012 version 11.0);
- $\bullet$  MSVC++ 14.16, MSC VER == 1916 (Microsoft Visual Studio 2017 version 15.9);
- Clang 3.8.1;
- Clang 3.9.1:
- Clang 4.0.1;
- Clang 5.0.2;
- Clang 6.0.1;
- Clang 7.0.0.
- 2.Для платформы Linux x8632/x8664/ARM32/ARM64:
	- $\bullet$  GCC 5.5;

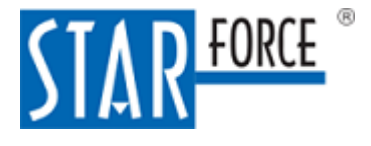

- GCC 6.4;
- GCC 7.3;
- GCC 8.2.

3.Для платформы macOS x8664:

- Apple LLVM 8.0.0 (Xcode 8.0-8.2);
- Apple LLVM 8.1.0 (Xcode 8.3-8.3.3);
- Apple LLVM 9.0.0 (Xcode 9.0-9.2);
- Apple LLVM 9.1.0 (Xcode 9.3-9.4);
- Apple LLVM 10.0.0 (Xcode 10.0).
- 4.Для платформы Android ARM32/ARM64:
	- Clang 3.6 (Android NDK, r10e);
	- Clang 3.8 (Android NDK, r11-r18);
	- GCC 4.6 (Android NDK, r8b-r10d);
	- GCC 4.7 (Android NDK, r8e-r10d);
	- GCC 4.8/4.8.3 (Android NDK, r9-r10e);
	- GCC 4.9 (Android NDK, r11-r12b).
- 5.Для платформы iOS ARM32/ARM64:
	- Apple LLVM 10.0.1 (Xcode 10.2).

Неподдерживаемые компиляторы:

• Microsoft Visual Studio 2017 15.0 (RTM).

### <span id="page-22-0"></span>5.4 Конфигурационный файл параметров компилятора (TargetConfig)

Конфигурационный файл параметров компилятора позволяет добиться одинакового понимания исходного кода обфускатором и целевым компилятором. В нём задаются, в частности, такие параметры, как пути поиска заголовочных файлов и целевая платформа.

Более подробно о проблемах, связанных с обеспечением совместимости обфускатора и целевого компилятора, см. в разделе [Настройка обфускатора для работы с целевым](#page-15-0) [компилятором.](#page-15-0)

В данном разделе представлена справочная информация о [параметрах конфигурационного](#page-22-1) [файла,](#page-22-1) а также описаны особенности работы с конфигурационным файлом, [если на компьютере](#page-24-0) [установлено несколько компиляторов](#page-24-0).

### <span id="page-22-1"></span>5.4.1 Параметры конфигурационного файла

Следующий пример даёт представление о синтаксисе конфигурационного файла параметров компилятора:

#### [Settings]

; Configuration file for Microsoft Visual Studio 2017 (target platform x86-32) Defines = WIN32;NDEBUG;\_CONSOLE;\_UNICODE;UNICODE Includes = C:\Program Files (x86)\Microsoft Visual Studio\2017\Enterprise\VC\Tools\MSVC\14.16.27023\include;C: \Program Files (x86)\Windows Kits\10\include\10.0.10240.0\ucrt Options = -target=i386-pc-windows-msvc -std=c++17 -fms-extensions -fms-compatibility -fms-compatibility-

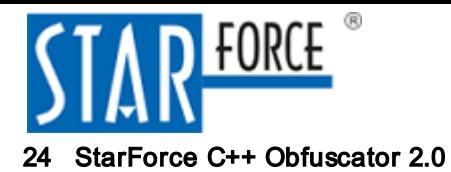

#### version=19.1 -fcxx-exceptions

Синтаксис конфигурационного файла следующий:

- Файл начинается со строки [Settings].
- Файл может содержать произвольное число комментариев, начинающихся с точки с запятой.
- Файл может задавать три параметра (Defines, Includes и Options). Каждый из параметров может отсутствовать; в этом случае базовому компилятору соответствующая информация не передаётся.
- Параметр Defines задаёт набор определений, передаваемых базовому компилятору (через точку с запятой). Указание некоторого параметра DEF1 без значения эквивалентно директиве #define DEF1 1 в исходном коде. Указание некоторого параметра DEF2=VAL со значением эквивалентно директиве #define DEV2 VAL в исходном коде.
- Параметр Includes задаёт пути к каталогам с заголовочными файлами (через точку с запятой).
- Параметр Options задаёт опции базового компилятора (через пробел). Наиболее важной опцией является -target, задающая целевую платформу и целевой компилятор (например, i386 pc-windows-msvc).

Полный список опций базового компилятора описан в документации на базовый компилятор. Наиболее важные опции описаны в таблице ниже.

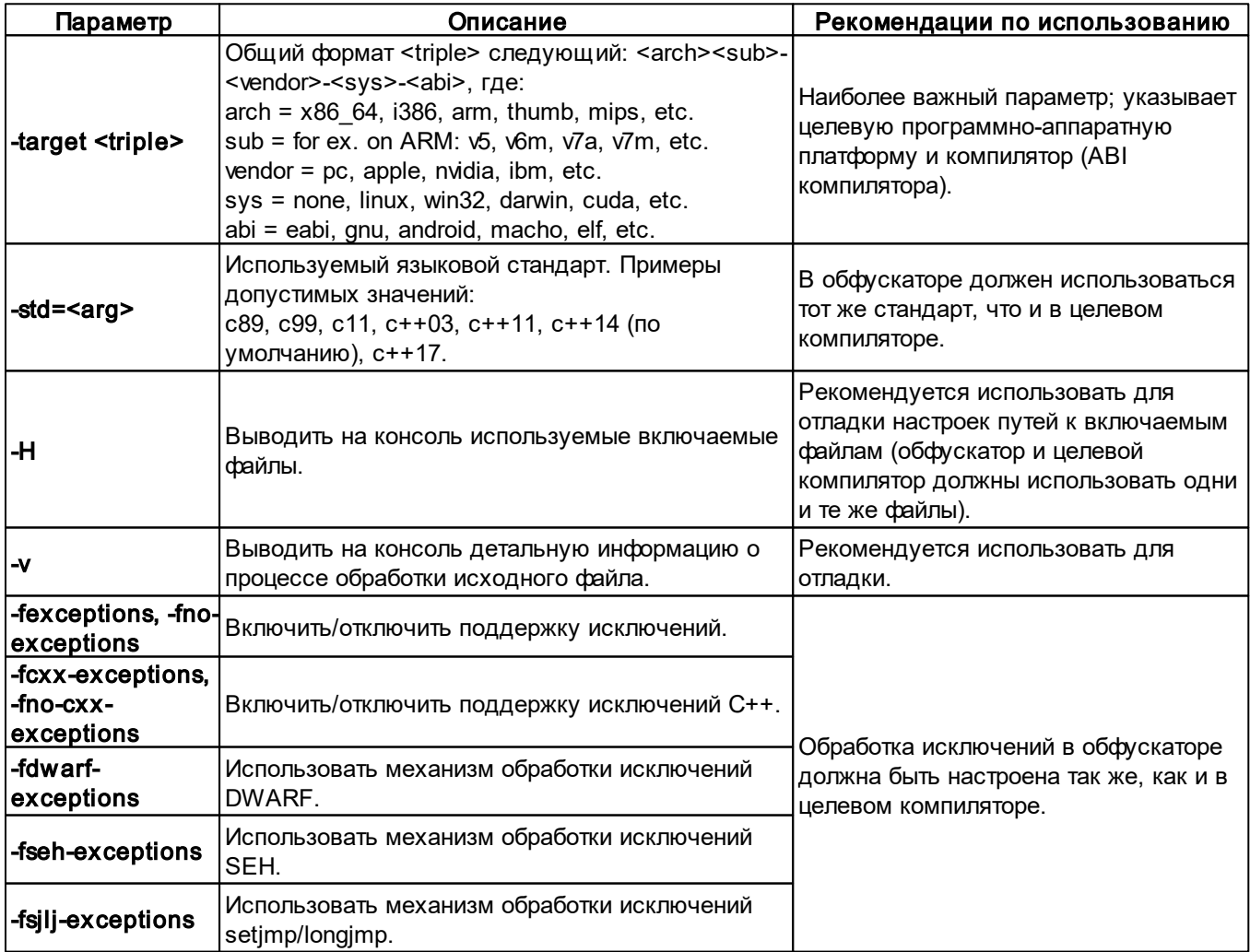

#### Основные опции базового компилятора

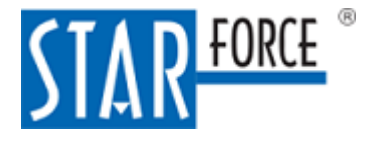

### <span id="page-24-0"></span>5.4.2 Если на компьютере установлено несколько компиляторов

Если на компьютере установлено несколько компиляторов (особенно в случае, если установлено несколько версий одного компилятора), при использовании обфускатора следует учитывать следующие обстоятельства:

- Каждый компилятор, как правило, поставляется с собственным набором заголовочных файлов.
- Компиляторы могут быть установлены не в папки по умолчанию.

Это может привести к тому, что поставляемые вместе с обфускатором конфигурационные файлы параметров компилятора не будут корректно указывать пути к заголовочным файлам.

Поэтому в случае наличия на компьютере нескольких компиляторов необходимо особенно тщательно следить за тем, чтобы целевой компилятор и обфускатор использовали одни и те же заголовочные файлы. Чтобы проверить пути к заголовочным файлам, реально используемым обфускатором, вы можете указать в командной строке обфускатора дополнительный параметр - H.

### <span id="page-24-1"></span>5.5 Конфигурационный файл параметров обфускатора (ObfuscationConfig)

Параметры алгоритмов обфускации настраиваются в отдельном конфигурационном файле. Этот файл состоит из раздела с [общими настройками](#page-24-2) и с настройками, [специфичными для каждого](#page-25-0) [уровня обфускации.](#page-25-0) Параметры, указывающие вероятности, задаются значениями в процентах от 0 до 100. Уменьшение большинства вероятностей позволяет уменьшить размер кода и увеличить скорость его выполнения.

Как правило, вам не нужно менять имеющиеся значения, если только вы не хотите настроить параметры обфускации или устранить конкретные проблемы.

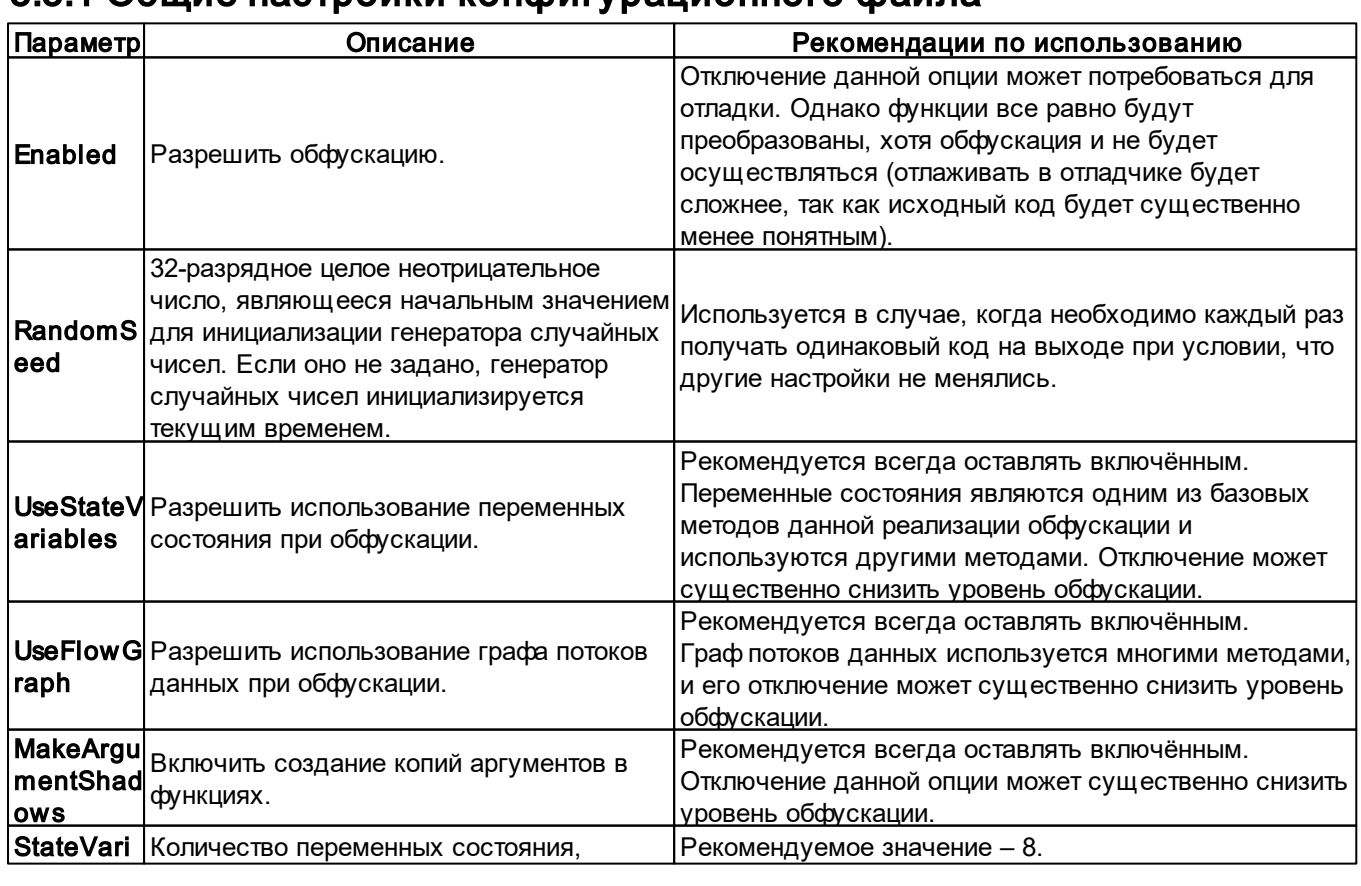

### <span id="page-24-2"></span>5.5.1 Общие настройки конфигурационного файла

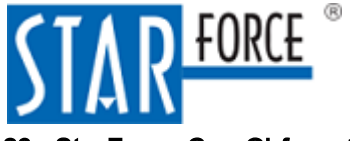

#### StarForce C++ Obfuscator 2.0 26

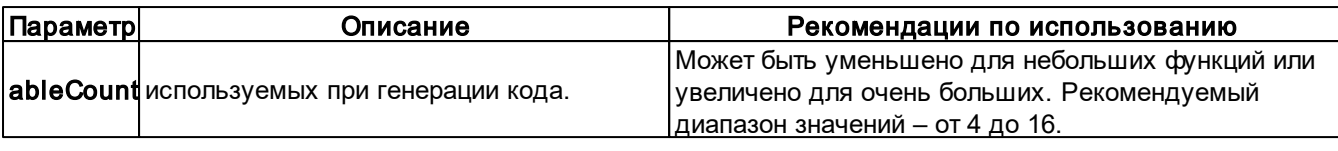

#### Общие настройки обфускации

Нижеприведенные настройки действуют на функцию, которая получается в процессе выделения базовых блоков из разных функций в общую функцию.

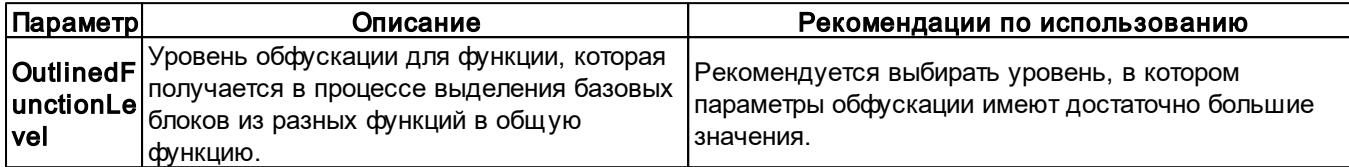

#### Настройки для функции

Нижеприведенные настройки являются настройками виртуальной машины:

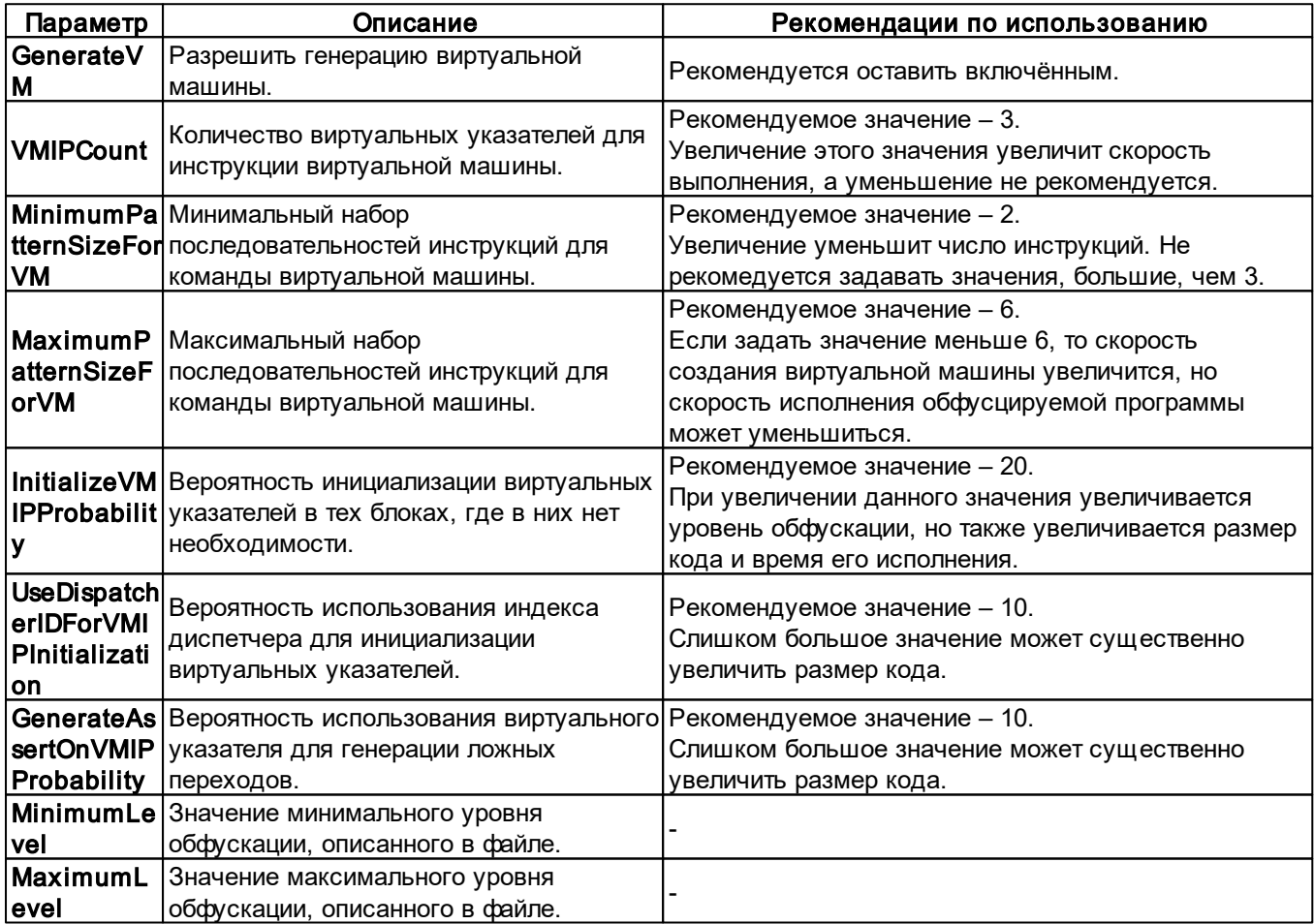

#### Настройки виртуальной машины

### <span id="page-25-0"></span>5.5.2 Настройки для каждого уровня обфускации

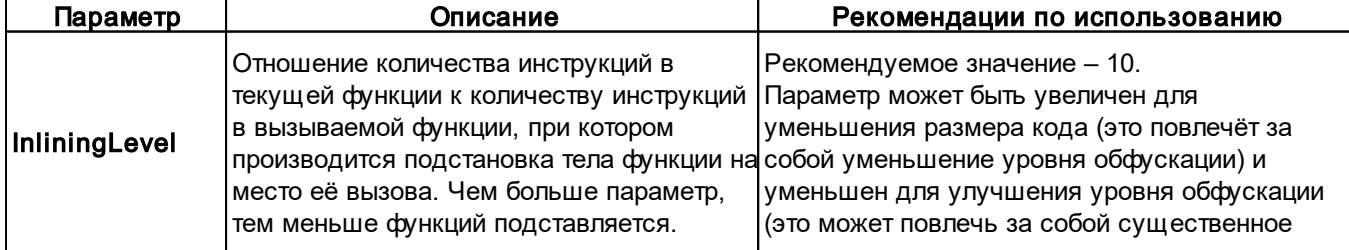

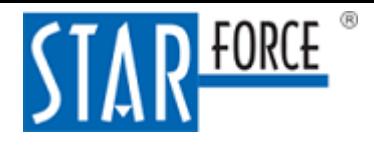

#### Справочные материалы 27

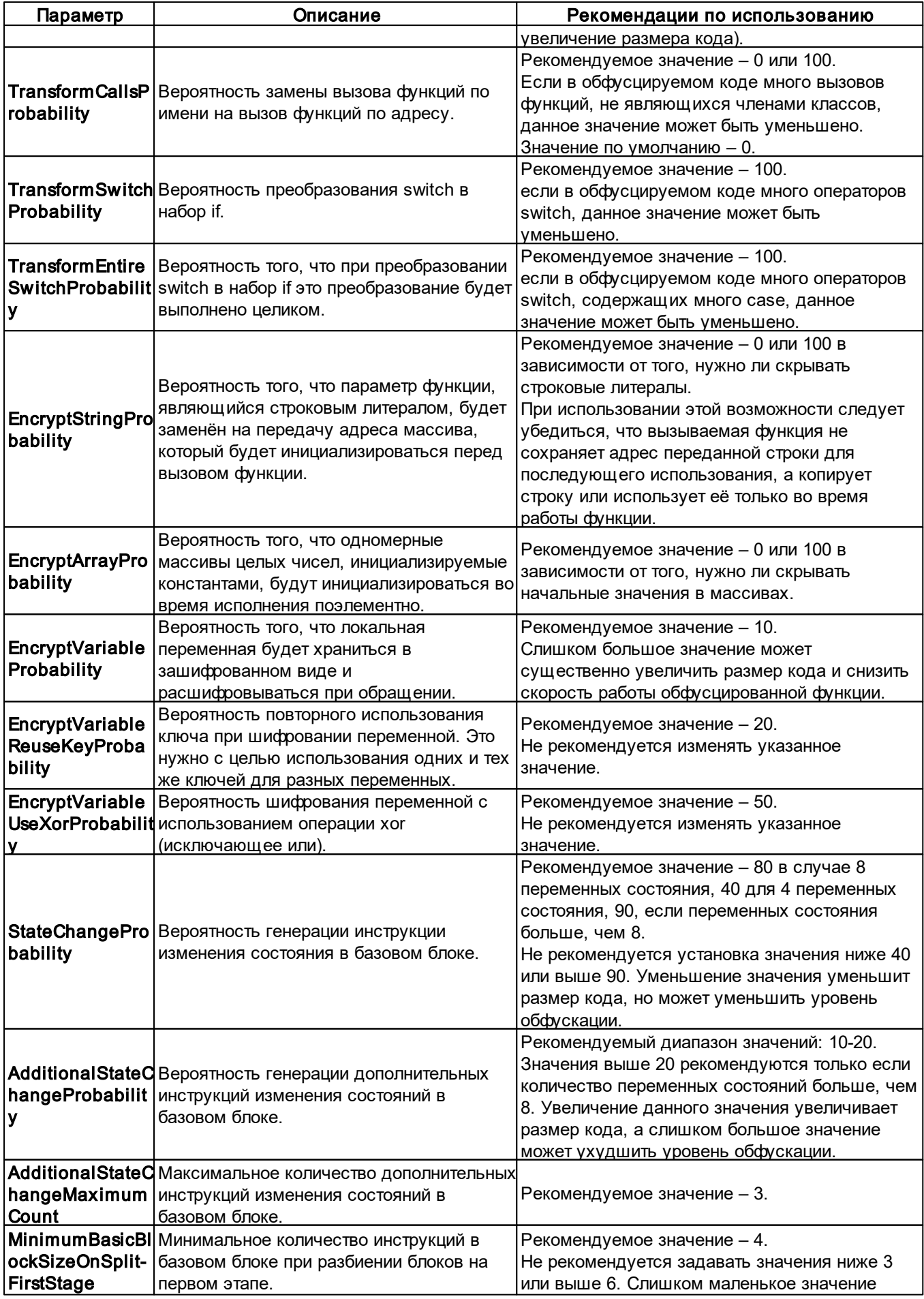

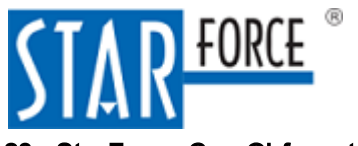

### 28 StarForce C++ Obfuscator 2.0

<span id="page-27-1"></span><span id="page-27-0"></span>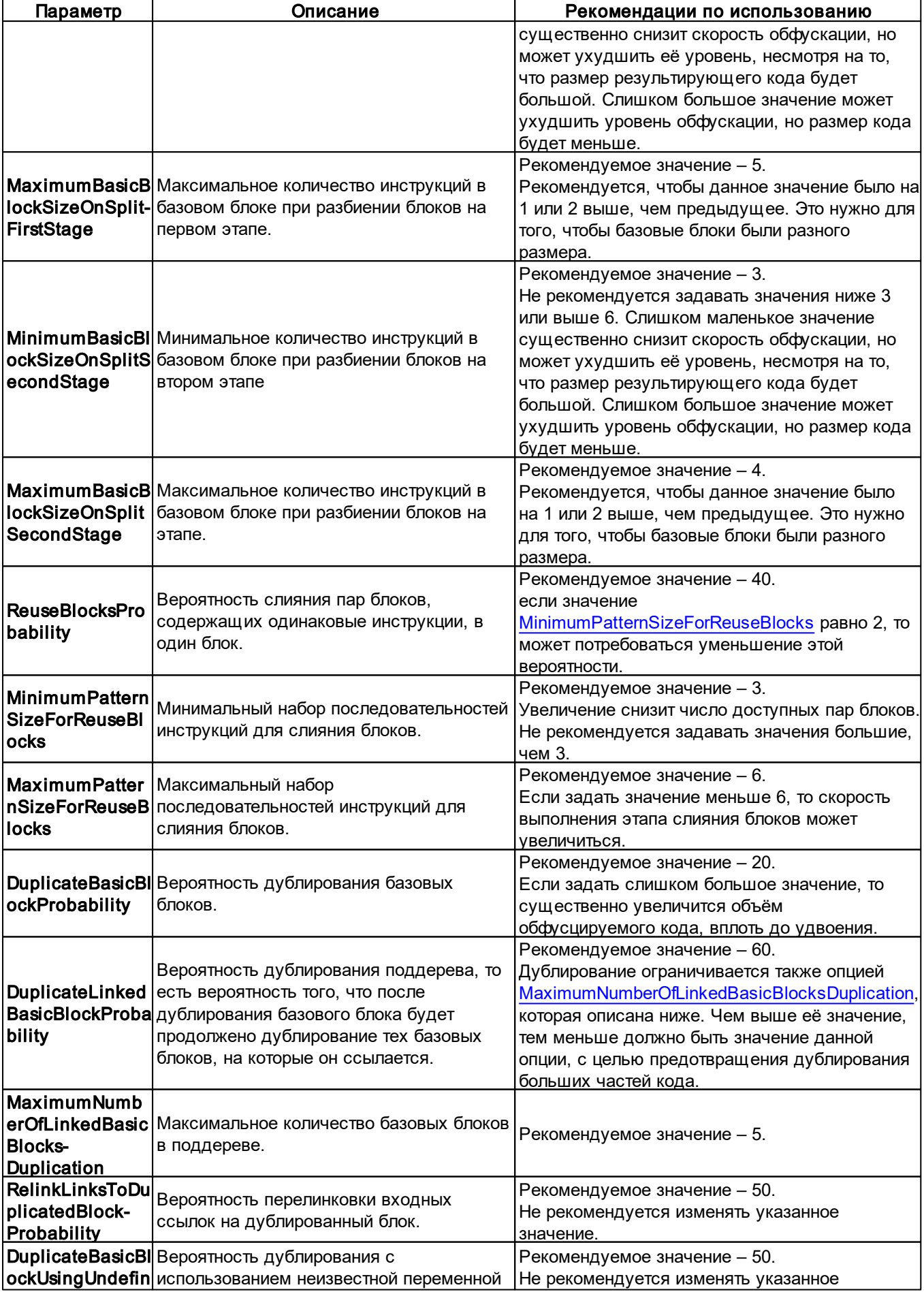

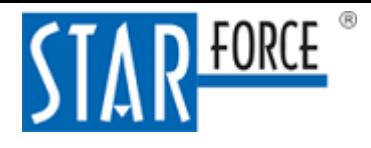

#### Справочные материалы 29

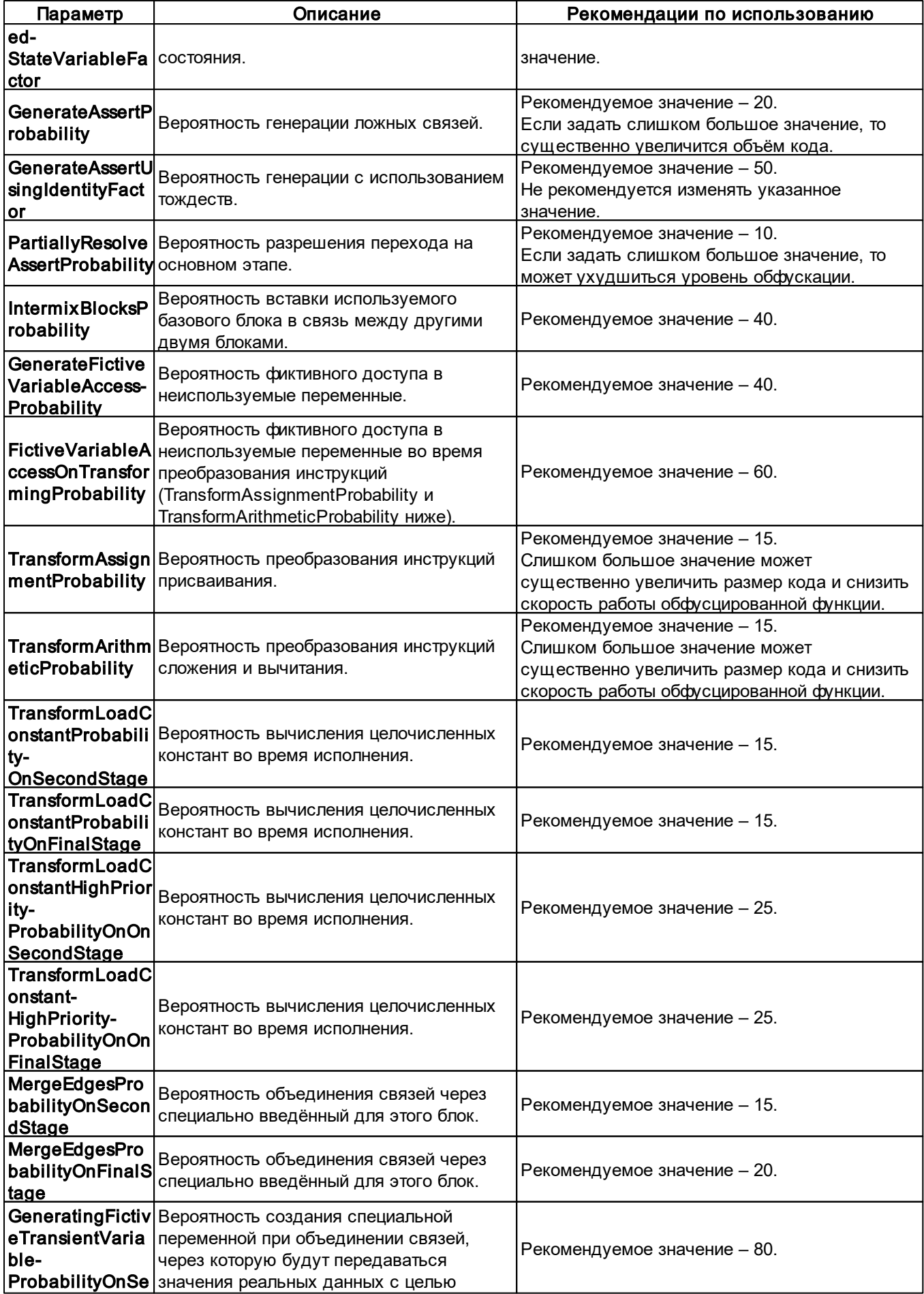

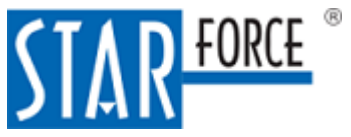

### 30 StarForce C++ Obfuscator 2.0

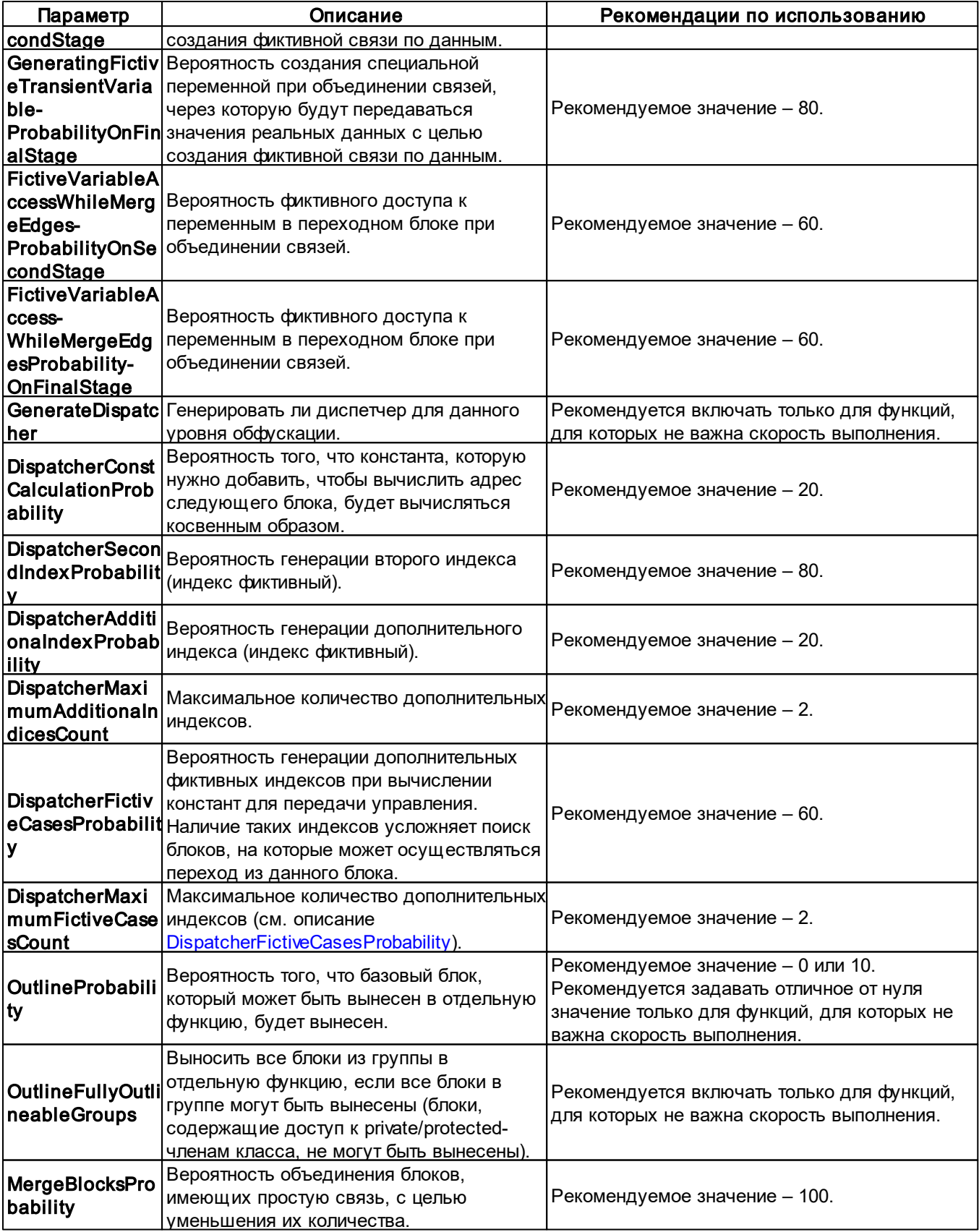

### <span id="page-29-0"></span>Настройки для каждого уровня обфускации

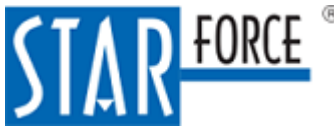

### <span id="page-30-0"></span>6 Миграция со старой версии StarForce C++ Obfuscator 1.X на новую версию 2.X

Новая версия StarForce C++ Obfuscator 2.X имеет отличия в применении от старой версии StarForce C++ Obfuscator 1.X. Они заключаются в следующем:

1. Изменён синтаксис атрибута для указания того, что функция должна быть обфусцирована.

Поэтому при миграции замените \_\_attribute ((obfuscate(<уровень\_обфускации>))) на \_\_attribute\_\_((annotate("StarForce::Obfuscator::Obfuscate(<уровень\_обфускации + 1>)"))).

2. Изменена нумерация уровней обфускации. В старой версии обфускатора по умолчанию уровни обфускации нумеровались от 0 (самая слабая обфускация) до 4 (самая сильная обфускация). В новой версии обфускатора уровень 0 соответствует отсутствию обфускации и используется при отладке, а в реальной обфускации используются уровни от 1 (самая слабая обфускация) до 5 (самая сильная обфускация).

При миграции увеличьте значения всех уровней обфускации на 1.

3. Изменён синтаксис конфигурационного файла параметров компилятора (TargetConfig). Старый конфигурационный файл не будет работать с новым обфускатором.

При миграции замените используемый TargetConfig на новый. Его можно выбрать из идущих в комплекте примеров, либо написать самостоятельно.

Кроме того, в старой версии обфускатора для совместимости со стандартной библиотекой C++ проект необходимо было перевести на использование альтернативной реализации стандартной библиотеки STLport. В новой версии обфускатора этого не требуется, так как он совместим со всеми основными реализациями STL.